<span id="page-0-0"></span>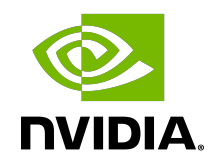

# NVIDIA AI Enterprise

Release Notes

## Table of Contents

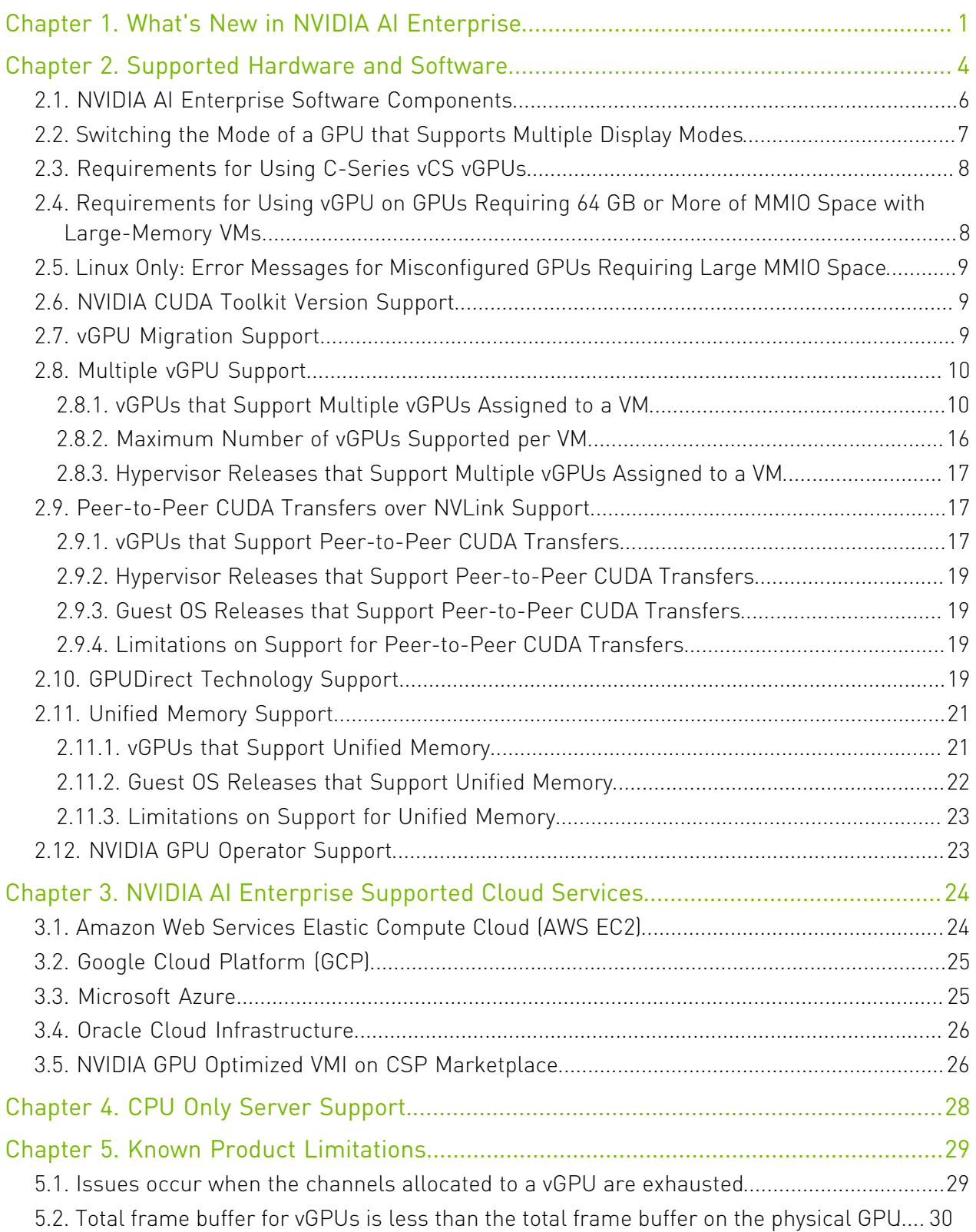

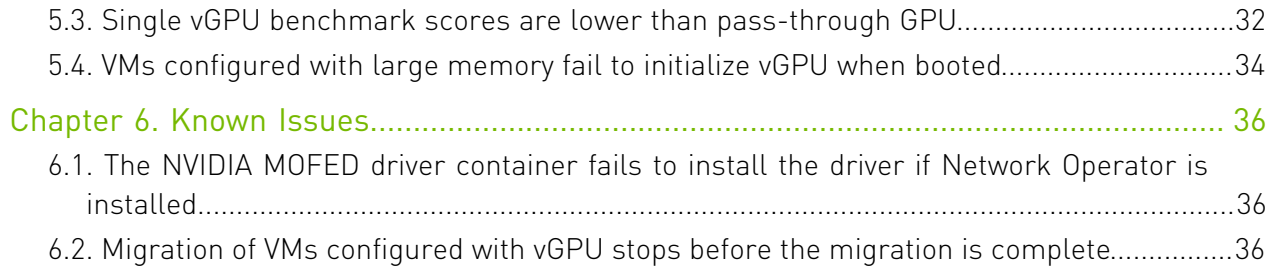

# <span id="page-4-0"></span>Chapter 1. What's New in NVIDIA AI Enterprise

NVIDIA AI Enterprise 3.0 is a major release that introduces several new features, enhancements, and changes to supported hardware and software. This release also includes bug fixes.

#### Changes to Hardware Supported in this Release

- **‣** Support for the following GPUs:
	- **‣** NVIDIA A100 PCIe 80GB liquid cooled
	- **‣** NVIDIA A800 PCIe 80GB
	- **‣** NVIDIA A800 PCIe 80GB liquid cooled
	- **‣** NVIDIA A800 HGX 80GB
	- **‣** NVIDIA RTX 6000 passive
	- **‣** NVIDIA RTX 8000 passive

#### Changes to Virtualization Software in this Release

- **‣** New release of NVIDIA vGPU software: 15.0
	- **‣** [Updates in Release 15.0](https://docs.nvidia.com/grid/15.0/grid-vgpu-release-notes-red-hat-el-kvm/index.html#updates-release-major) for Red Hat Enterprise Linux KVM
	- ▶ [Updates in Release 15.0](https://docs.nvidia.com/grid/15.0/grid-vgpu-release-notes-vmware-vsphere/index.html#updates-release-major) for VMware vSphere
- **‣** Support for NVIDIA vGPU software on the NVIDIA H100 GPU
- ▶ Support for NVIDIA GPUDirect<sup>®</sup> technology
- **‣** Support for the following hypervisor software releases:
	- **‣** Red Hat Enterprise Linux with KVM 9.1, 9.0, 8.7, 8.6, and 8.4
	- **‣** VMware vSphere 8.0
- **‣** Support for the following Microsoft Windows OS releases as a guest OS:
	- **‣** Microsoft Windows Server 2022
	- **‣** Microsoft Windows Server 2019
	- **‣** Microsoft Windows 11
- **‣** Microsoft Windows 10
- $\equiv$

Note: The Tesla Compute Cluster (TCC) model must be enabled for Windows guest drivers.

- **‣** Support for Red Hat Enterprise Linux 9.1, 8.7, and 8.6 as a guest OS and in bare-metal deployments
- **‣** Withdrawal of support for Red Hat Enterprise Linux 7.9
- **‣** Miscellaneous bug fixes

#### Changes to Cloud Native Support in this Release

**‣** Support for HPE Ezmeral Runtime Enterprise 5.5

#### Changes to Frameworks and Models in this Release

- **‣** Packaged AI workflow examples to accelerate the creation of production-ready applications
- **‣** Addition of the following software components to NVIDIA AI Enterprise
	- **‣** MONAI Medical Open Network for Artificial Intelligence [1.0](https://docs.nvidia.com/clara/monai/index.html)
	- **‣** NVIDIA Clara Parabricks [4.0.1-1](https://docs.nvidia.com/clara/parabricks/4.0.1/index.html)
	- ▶ NVIDIA DeepStream [6.2.0-triton](#page-0-0) (PDF)
- **‣** New releases of the following software components of NVIDIA AI Enterprise:
	- **‣** NVIDIA GPU Operator: [22.9.1](https://docs.nvidia.com/datacenter/cloud-native/gpu-operator/release-notes.html)
	- **‣** NVIDIA Network Operator: [1.4.0](https://docs.nvidia.com/networking/display/COKAN10/Network+Operator+Release+Notes)
	- **‣** NVIDIA RAPIDS: [22.12-runtime-cuda11.8-ubuntu20.04](https://docs.rapids.ai/overview)
	- **‣** TAO Toolkit: [4.0.0-tf2-base](https://docs.nvidia.com/tao/tao-toolkit/text/release_notes.html#tao-toolkit-4-0)
- **‣** New releases of the following NVIDIA deep learning frameworks:

Note: These frameworks support [NVIDIA CUDA Toolkit 11.8.0](https://docs.nvidia.com/cuda/archive/11.8.0/), not 12.0 NVIDIA CUDA 目 Toolkit.

- **‣** TensorFlow 2: [22.11-tf1-nvaie-3.0-py3](https://docs.nvidia.com/deeplearning/frameworks/tensorflow-release-notes/rel-22-11.html)
- **‣** TensorFlow 1: [22.11-tf1-nvaie-3.0-py3](https://docs.nvidia.com/deeplearning/frameworks/tensorflow-release-notes/rel-22-11.html)
- **‣** PyTorch: [22.11-nvaie-3.0-py3](https://docs.nvidia.com/deeplearning/frameworks/pytorch-release-notes/rel-22-11.html)
- **‣** NVIDIA Triton Inference Server: [22.11-nvaie-3.0-py3](https://docs.nvidia.com/deeplearning/triton-inference-server/release-notes/rel-22-11.html) and 22.11-nvaie-3.0-py3-sdk
- **‣** NVIDIA TensorRT: [22.11-nvaie-3.0-py3](https://docs.nvidia.com/deeplearning/tensorrt/container-release-notes/rel-22-11.html)
- **‣** Enterprise support for all NVIDIA GPU Cloud (NGC) containers tagged as NVIDIA AI Enterprise Supported
- **‣** Support for unencrypted pretrained models

### Changes to Licensing Options in this Release

- **‣** Pay-as-you go licensing for selected virtual machine instances on Google Cloud Platform
- **‣** Support for NVIDIA AI Enterprise on Oracle Cloud Infrastructure

# <span id="page-7-0"></span>Chapter 2. Supported Hardware and Software

For more information, refer to the [NVIDIA AI Enterprise Product Support Matrix](https://docs.nvidia.com/ai-enterprise/latest/product-support-matrix/index.html).

#### Servers and NVIDIA GPUs Supported

NVIDIA AI Enterprise is supported on NVIDIA $^{\circledast}$  DGX $^{\prime\prime}$  servers in bare-metal deployments with the NVIDIA graphics driver for Linux that is included in the DGX OS software.

#### Note: NVIDIA vGPU software is not supported on NVIDIA DGX servers. 目

NVIDIA AI Enterprise is supported on the following NVIDIA GPUs with the compatible third-party servers that are listed on the [NVIDIA-certified systems](https://docs.nvidia.com/ngc/ngc-deploy-on-premises/nvidia-certified-systems/index.html) page.

- **‣** NVIDIA A800 PCIe 80GB
- **‣** NVIDIA A800 PCIe 80GB liquid cooled
- **‣** NVIDIA A800 HGX 80GB
- **‣** NVIDIA A100X
- **‣** NVIDIA A100 PCIe 40GB
- **‣** NVIDIA A100 HGX 40GB
- **‣** NVIDIA A100 PCIe 80GB
- **‣** NVIDIA A100 PCIe 80GB liquid cooled
- **‣** NVIDIA A100 HGX 80GB
- **‣** NVIDIA A40
- **‣** NVIDIA A30X
- **‣** NVIDIA A30
- **‣** NVIDIA A10
- **‣** NVIDIA A16
- **‣** NVIDIA A2
- **‣** NVIDIA H100 PCIe 80GB
- **‣** NVIDIA RTX A6000
- **‣** NVIDIA RTX A5500
- **‣** NVIDIA RTX A5000
- **‣** NVIDIA RTX 6000 passive
- **‣** NVIDIA RTX 8000 passive
- **‣** NVIDIA T4
- **‣** NVIDIA V100

Multi-node scaling requires an Ethernet NIC that supports RoCE. For best performance, NVIDIA recommends using an NVIDIA $^\circledast$  Mellanox $^\circledast$  ConnectX $^\circledast$ -6 Dx and an NVIDIA A100 GPU in each VM used for multi-node scaling. Refer to the Sizing guide and the Multi-Node Training solution guide for further information.

#### Hypervisor Software Supported

- **‣** Red Hat Enterprise Linux with KVM hypervisor 9.1, 9.0
- **‣** Red Hat Enterprise Linux with KVM hypervisor 8.7, 8.6, and 8.4
- **‣** VMware vSphere Hypervisor (ESXi) Enterprise Plus Edition 8.0
- **‣** VMware vCenter Server 8.0
- **‣** VMware vSphere Hypervisor (ESXi) Enterprise Plus Edition 7.0 Update 3
- **‣** VMware vCenter Server 7.0 Update 3

### Microsoft Windows Guest Operating Systems Supported

#### Note:

目

- **‣** NVIDIA AI Enterprise supports only the Tesla Compute Cluster (TCC) driver model for Windows guest drivers.
- **‣** Windows guest OS support is limited to running applications natively in Windows VMs without containers. NVIDIA AI Enterprise features that depend on containerization of applications are not supported on Windows guest operating systems.

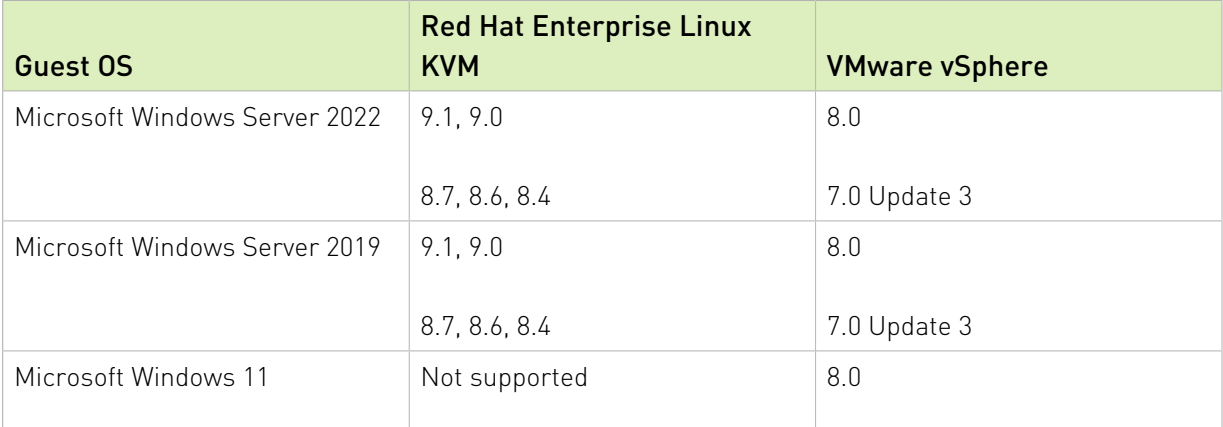

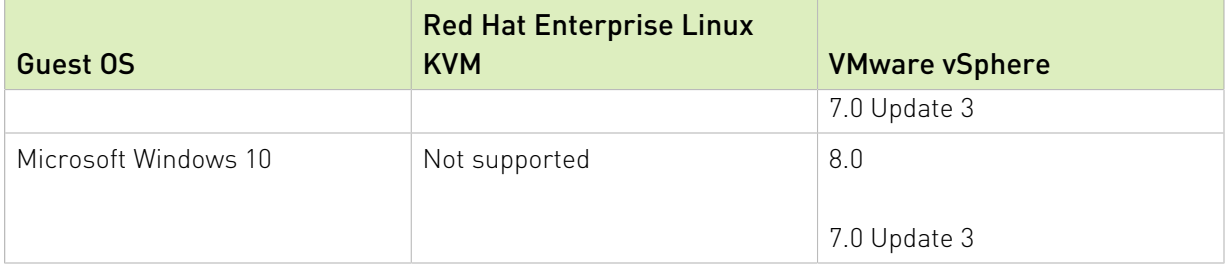

#### Linux Guest Operating Systems Supported

Note: Red Hat Enterprise Linux guest OS support is limited to running containers by using 目 Docker without Kubernetes. NVIDIA AI Enterprise features that depend on Kubernetes, for example, the use of GPU Operator, are not supported on Red Hat Enterprise Linux.

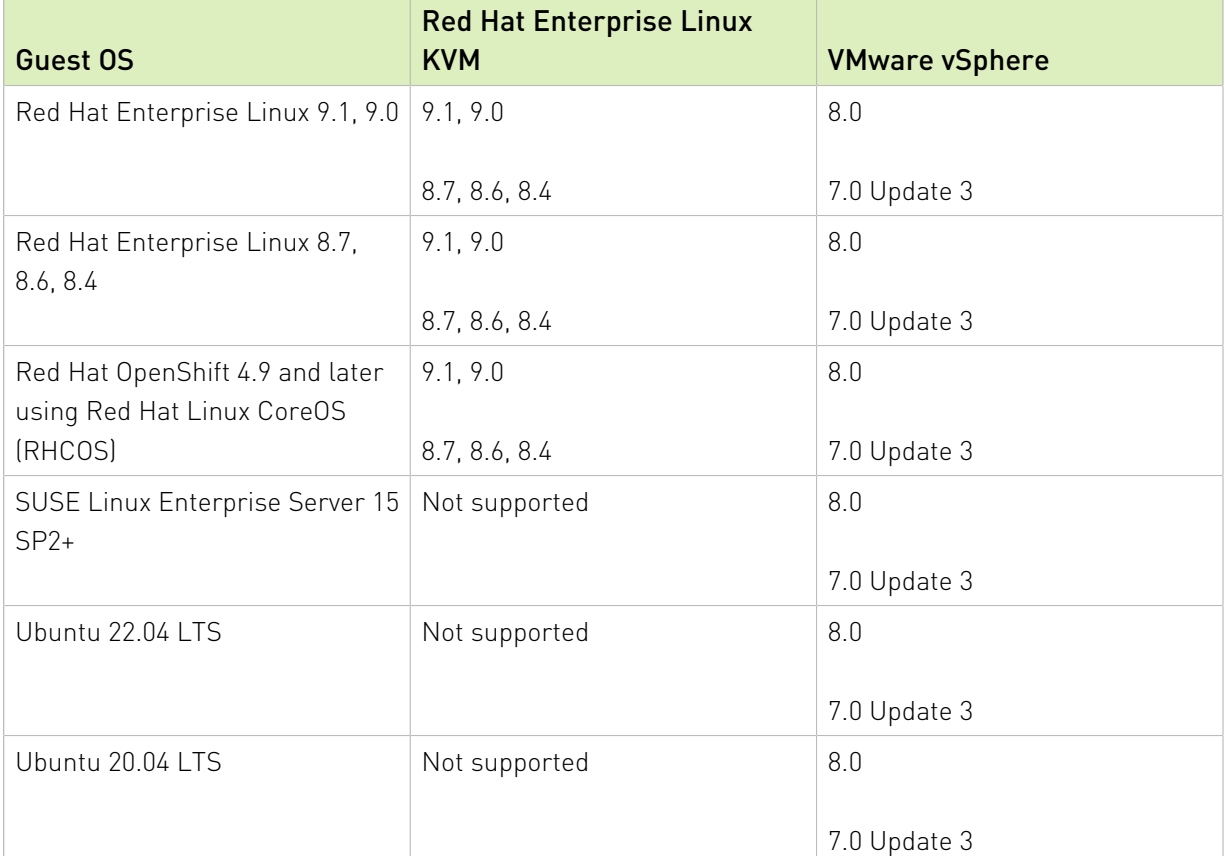

## <span id="page-9-0"></span>2.1. NVIDIA AI Enterprise Software **Components**

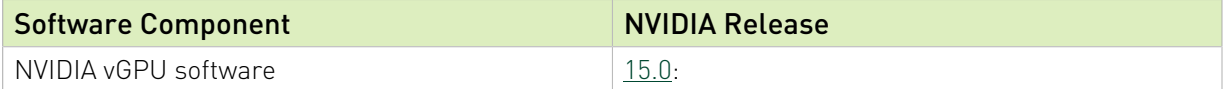

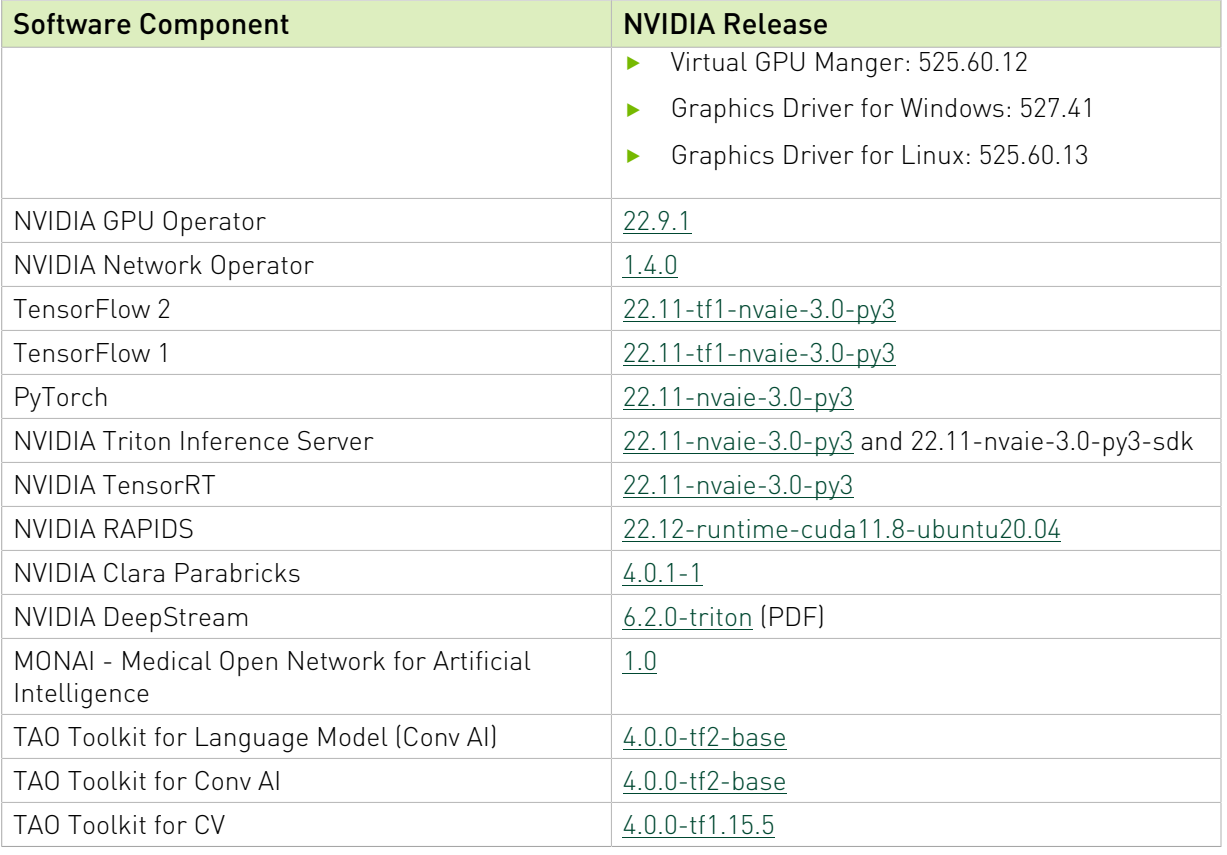

#### Note:

e

- ▶ The NVIDIA deep learning frameworks support [NVIDIA CUDA Toolkit11.8.0,](https://docs.nvidia.com/cuda/archive/11.8.0/) not 12.0 NVIDIA CUDA Toolkit.
- <span id="page-10-0"></span>**‣** In this release, TAO Toolkit is supported only on the NVIDIA H100 GPU.

## 2.2. Switching the Mode of a GPU that Supports Multiple Display Modes

Some GPUs support displayless and display-enabled modes but must be used in NVIDIA AI Enterprise deployments in displayless mode.

The GPUs listed in the following table support multiple display modes. As shown in the table, some GPUs are supplied from the factory in displayless mode, but other GPUs are supplied in a display-enabled mode.

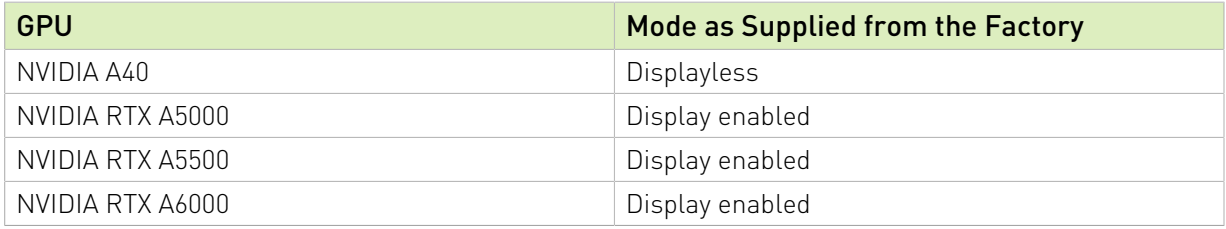

A GPU that is supplied from the factory in displayless mode, such as the NVIDIA A40 GPU, might be in a display-enabled mode if its mode has previously been changed.

To change the mode of a GPU that supports multiple display modes, use the displaymodeselector tool, which you can request from the [NVIDIA Display Mode Selector](https://developer.nvidia.com/displaymodeselector) [Tool](https://developer.nvidia.com/displaymodeselector) page on the NVIDIA Developer website.

#### Only the following GPUs support the displaymodeselector tool:

**‣** NVIDIA A40

Note:

目

- **‣** NVIDIA RTX A5000
- **‣** NVIDIA RTX A5500
- **‣** NVIDIA RTX A6000

<span id="page-11-0"></span>Other GPUs that support NVIDIA AI Enterprise do not support the displaymodeselector tool and, unless otherwise stated, do not require display mode switching.

## 2.3. Requirements for Using C-Series vCS vGPUs

Because C-Series vCS vGPUs have large BAR memory settings, using these vGPUs has some restrictions on VMware ESXi.

- **‣** The guest OS must be a 64-bit OS.
- **‣** 64-bit MMIO and EFI boot must be enabled for the VM.
- The quest OS must be able to be installed in EFI boot mode.
- **‣** The VM's MMIO space must be increased to 64 GB as explained in [VMware Knowledge](https://kb.vmware.com/kb/2142307) [Base Article: VMware vSphere VMDirectPath I/O: Requirements for Platforms and Devices](https://kb.vmware.com/kb/2142307) [\(2142307\).](https://kb.vmware.com/kb/2142307)

## <span id="page-11-1"></span>2.4. Requirements for Using vGPU on GPUs Requiring 64 GB or More of MMIO Space with Large-Memory VMs

Some GPUs require 64 GB or more of MMIO space. When a vGPU on a GPU that requires 64 GB or more of MMIO space is assigned to a VM with 32 GB or more of memory on ESXi , the VM's MMIO space must be increased to the amount of MMIO space that the GPU requires.

For more information, refer to [VMware Knowledge Base Article: VMware vSphere](https://kb.vmware.com/kb/2142307) [VMDirectPath I/O: Requirements for Platforms and Devices \(2142307\).](https://kb.vmware.com/kb/2142307)

No extra configuration is needed.

The following table lists the GPUs that require 64 GB or more of MMIO space and the amount of MMIO space that each GPU requires.

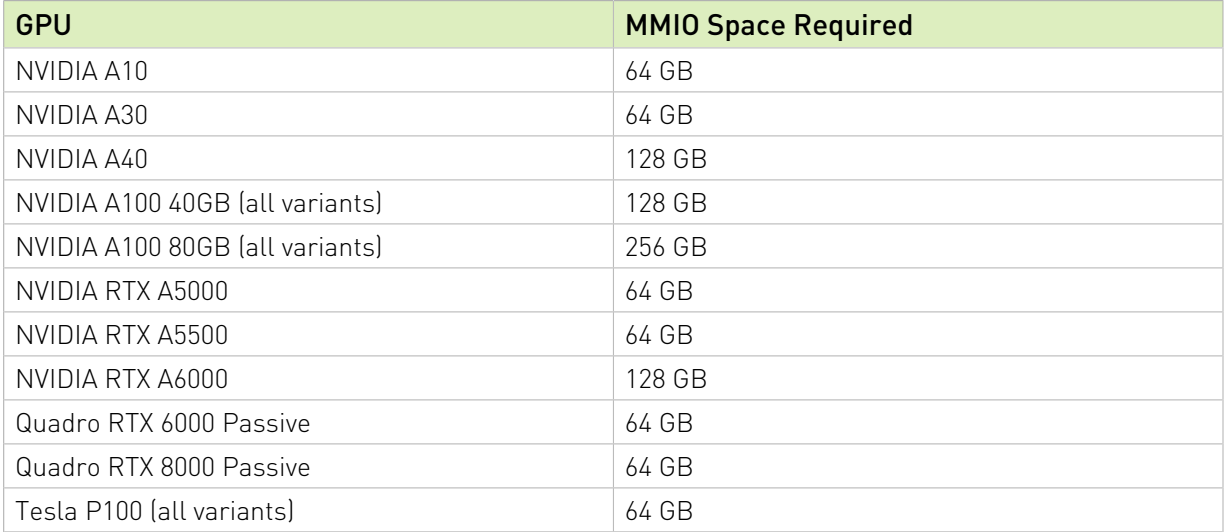

## <span id="page-12-0"></span>2.5. Linux Only: Error Messages for Misconfigured GPUs Requiring Large MMIO Space

In a Linux VM, if the requirements for using C-Series vCS vGPUs or GPUs requiring large MMIO space in pass-through mode are not met, the following error messages are written to the VM's dmesg log during installation of the NVIDIA AI Enterprise graphics driver:

NVRM: BAR1 is 0M @ 0x0 (PCI:0000:02:02.0)

[ 90.823015] NVRM: The system BIOS may have misconfigured your GPU.

[ 90.823019] nvidia: probe of 0000:02:02.0 failed with error -1

[ 90.823031] NVRM: The NVIDIA probe routine failed for 1 device(s).

# <span id="page-12-1"></span>2.6. NVIDIA CUDA Toolkit Version Support

The releases in this release family of NVIDIA AI Enterprise support NVIDIA CUDA Toolkit 12.0.

For more information about NVIDIA CUDA Toolkit, see [CUDA Toolkit 12.0 Documentation.](https://docs.nvidia.com/cuda/archive/12.0/)

# <span id="page-12-2"></span>2.7. vGPU Migration Support

vGPU migration, which includes vMotion and suspend-resume, is supported for both timesliced and MIG-backed vGPUs on all supported GPUs, hypervisor software releases, and guest operating systems.

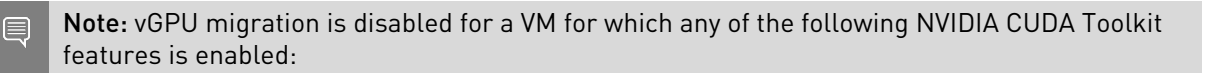

- **‣** Unified memory
- **‣** Debuggers
- **‣** Profilers

#### Known Issues with vGPU Migration Support

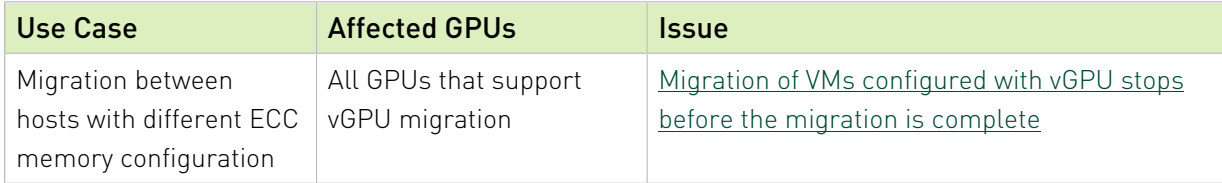

# <span id="page-13-0"></span>2.8. Multiple vGPU Support

To support applications and workloads that are compute or graphics intensive, multiple vGPUs can be added to a single VM. The assignment of more than one vGPU to a VM is supported only on a subset of vGPUs and hypervisor software releases.

### <span id="page-13-1"></span>2.8.1. vGPUs that Support Multiple vGPUs Assigned to a VM

The supported vGPUs depend on the hypervisor:

- ▶ For Red Hat Enterprise Linux KVM, **all** Q-series and C-series vGPUs are supported. On GPUs that support the Multi-Instance GPU (MIG) feature, both time-sliced and MIG-backed vGPUs are supported.
- **‣** For VMware vSphere, the supported vGPUs depend on the hypervisor release:
	- **‣** Since VMware vSphere 8.0: All Q-series and C-series vGPUs are supported. On GPUs that support the Multi-Instance GPU (MIG) feature, both time-sliced and MIG-backed vGPUs are supported.
	- **‣** VMware vSphere 7.x releases: Only Q-series vGPUs that are allocated all of the physical GPU's frame buffer are supported.

You can assign multiple vGPUs with differing amounts of frame buffer to a single VM, provided the board type and the series of all the vGPUs is the same. For example, you can assign an A40-48C vGPU and an A40-16C vGPU to the same VM. However, you cannot assign an A30-8C vGPU and an A16-8C vGPU to the same VM.

#### Multiple vGPU Support on the NVIDIA Hopper GPU Architecture

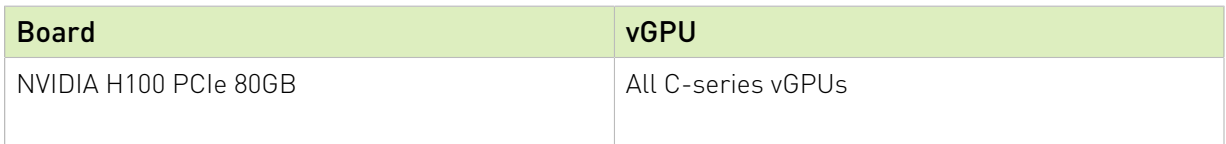

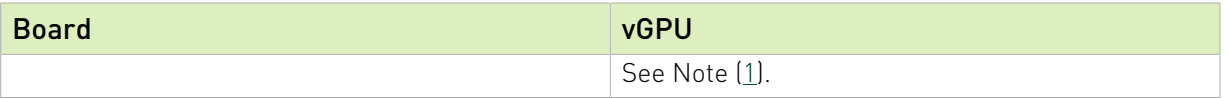

### Multiple vGPU Support on the NVIDIA Ampere GPU Architecture

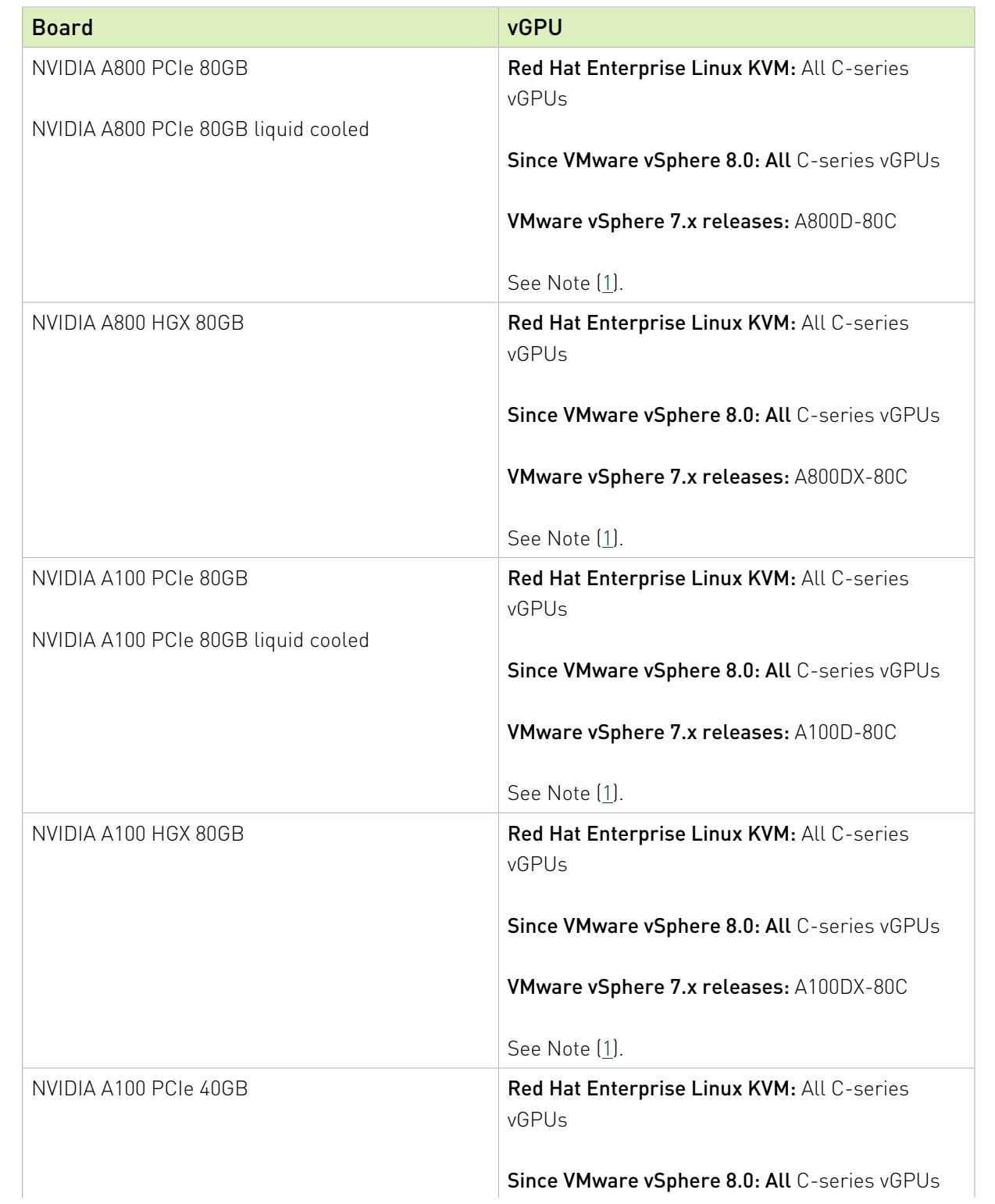

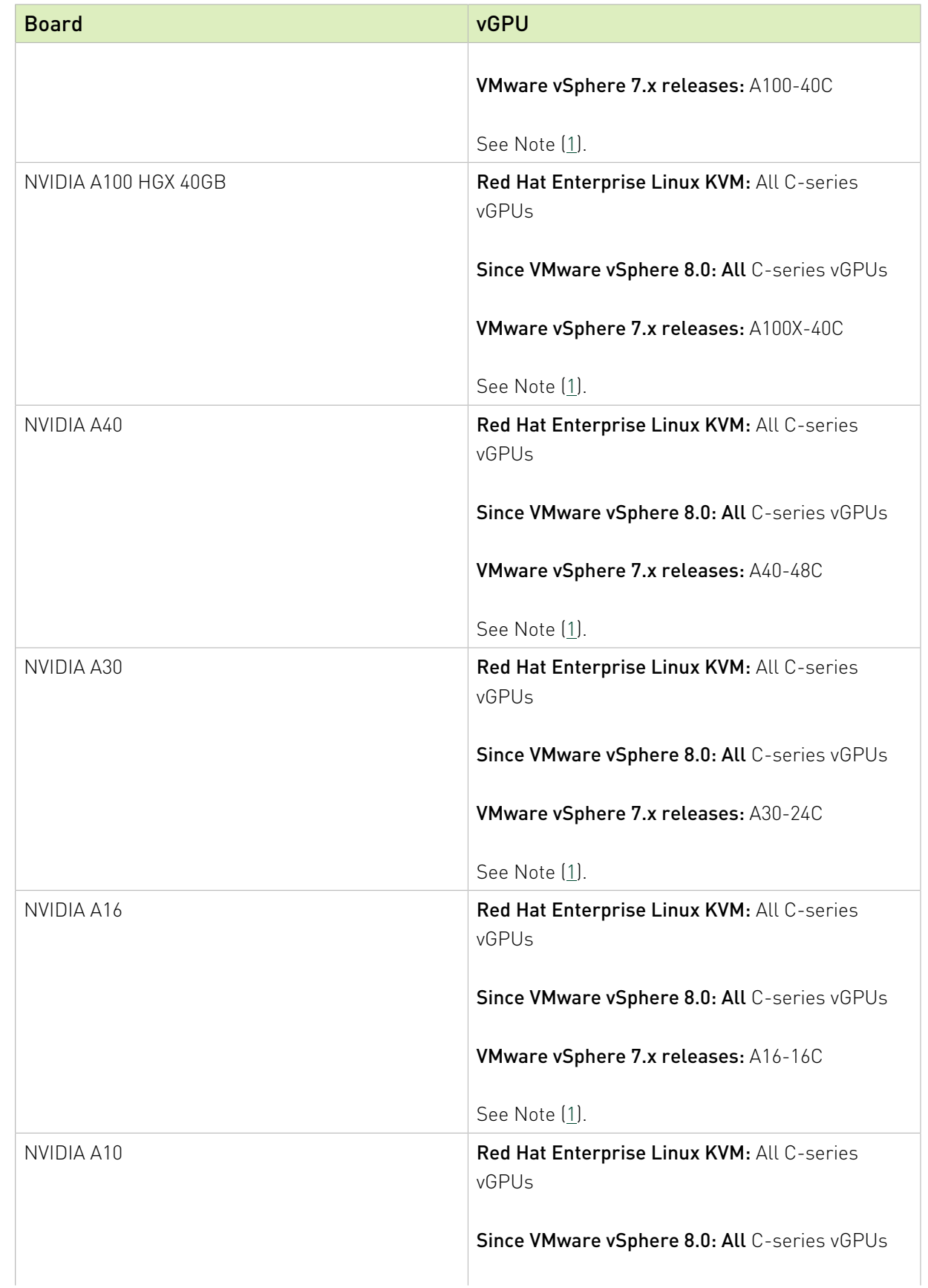

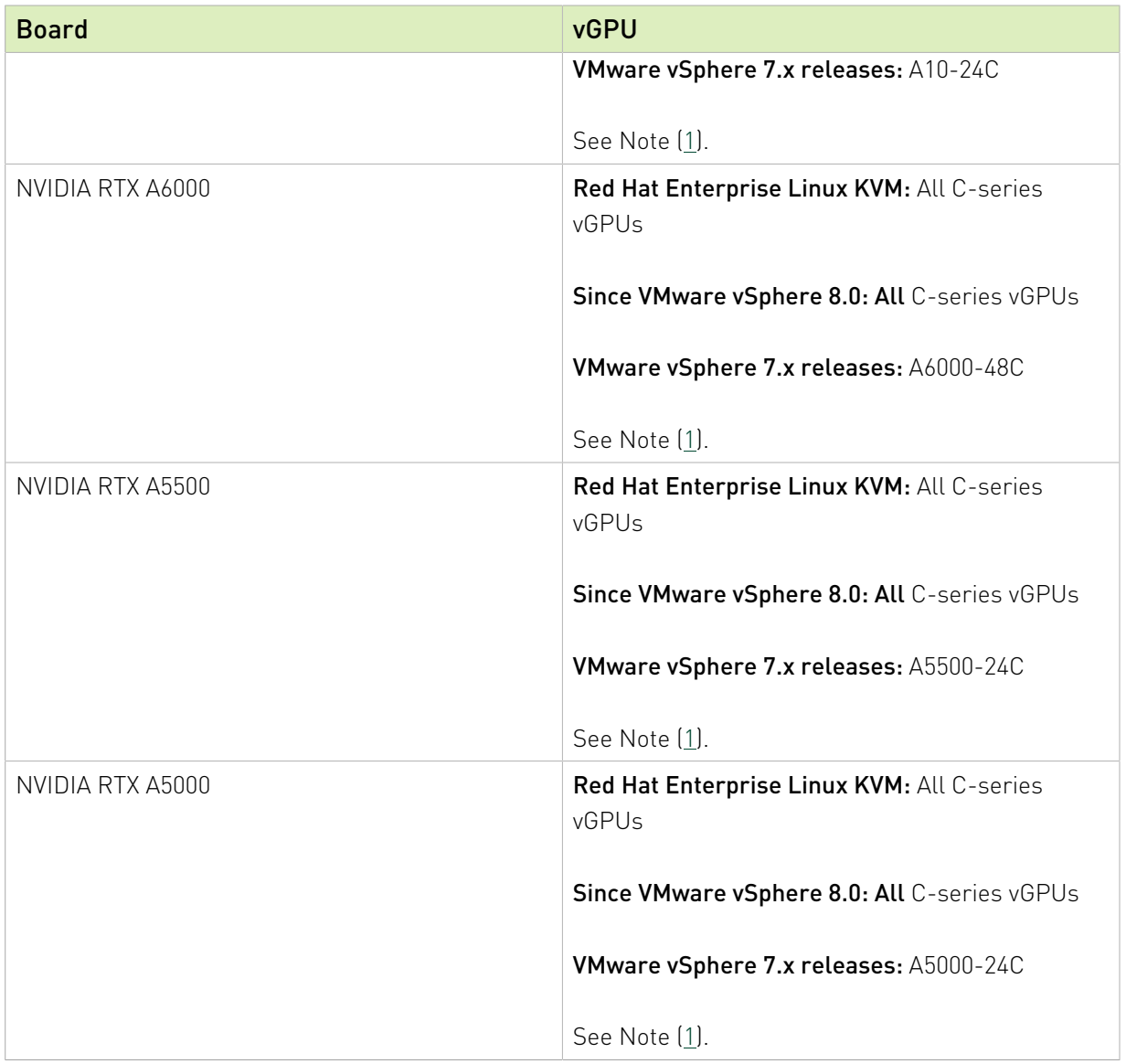

### Multiple vGPU Support on the NVIDIA Turing GPU Architecture

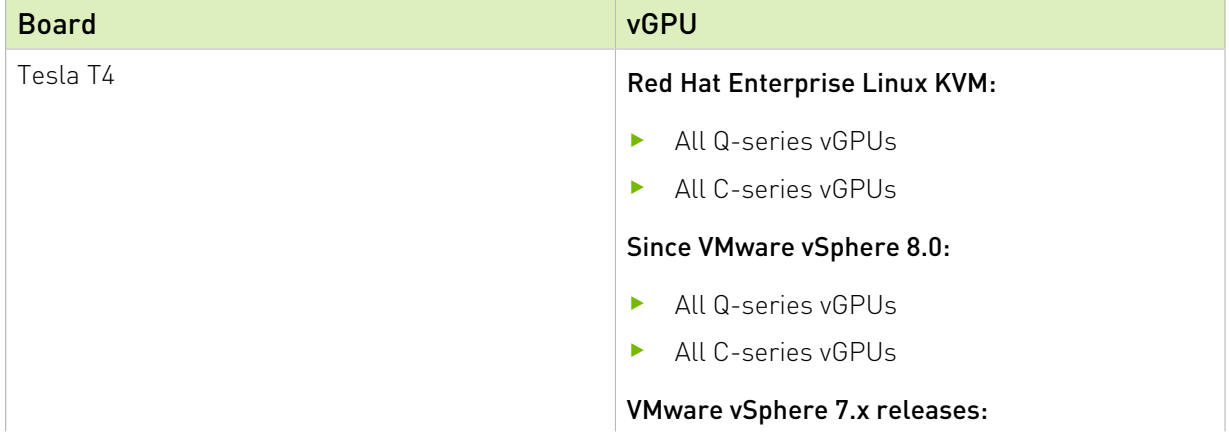

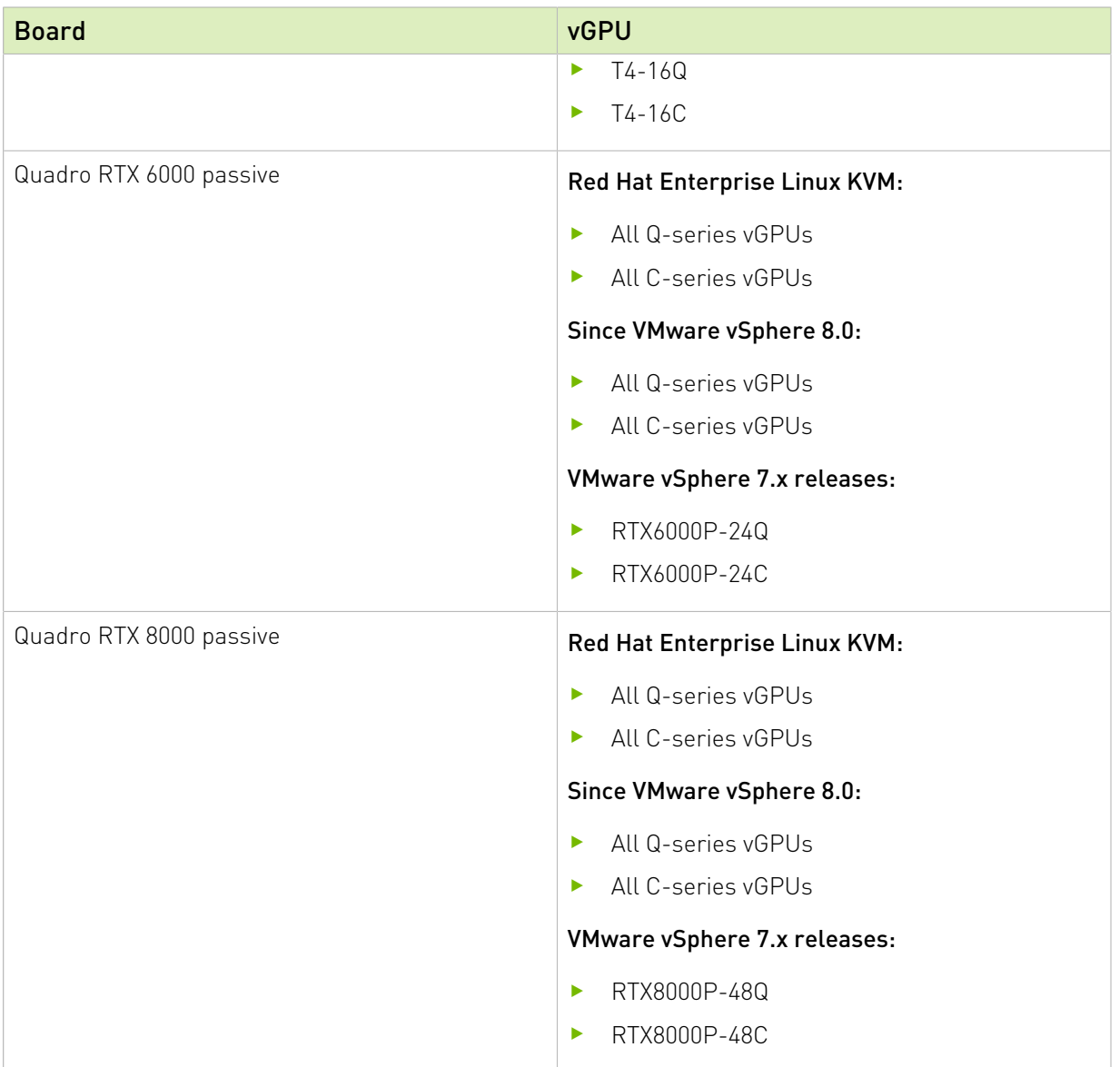

### Multiple vGPU Support on the NVIDIA Volta GPU Architecture

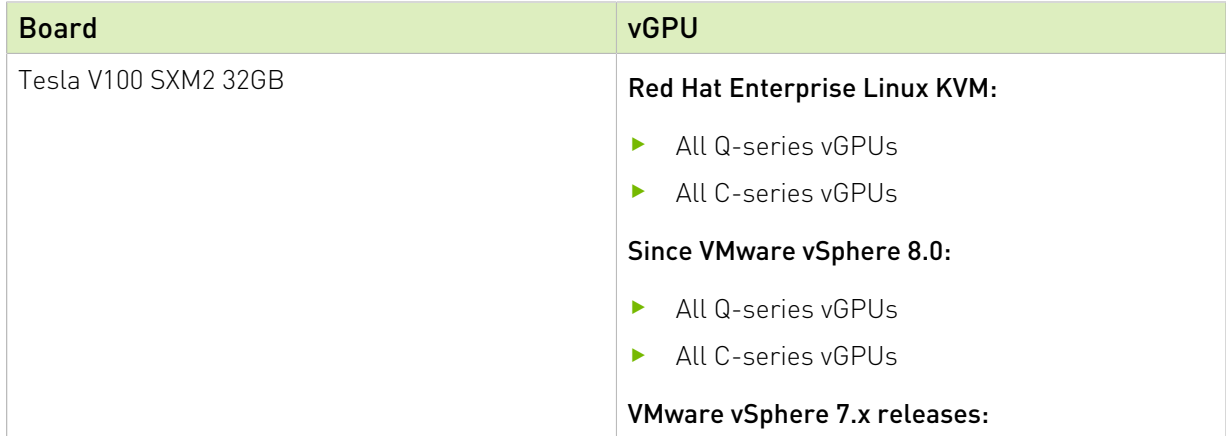

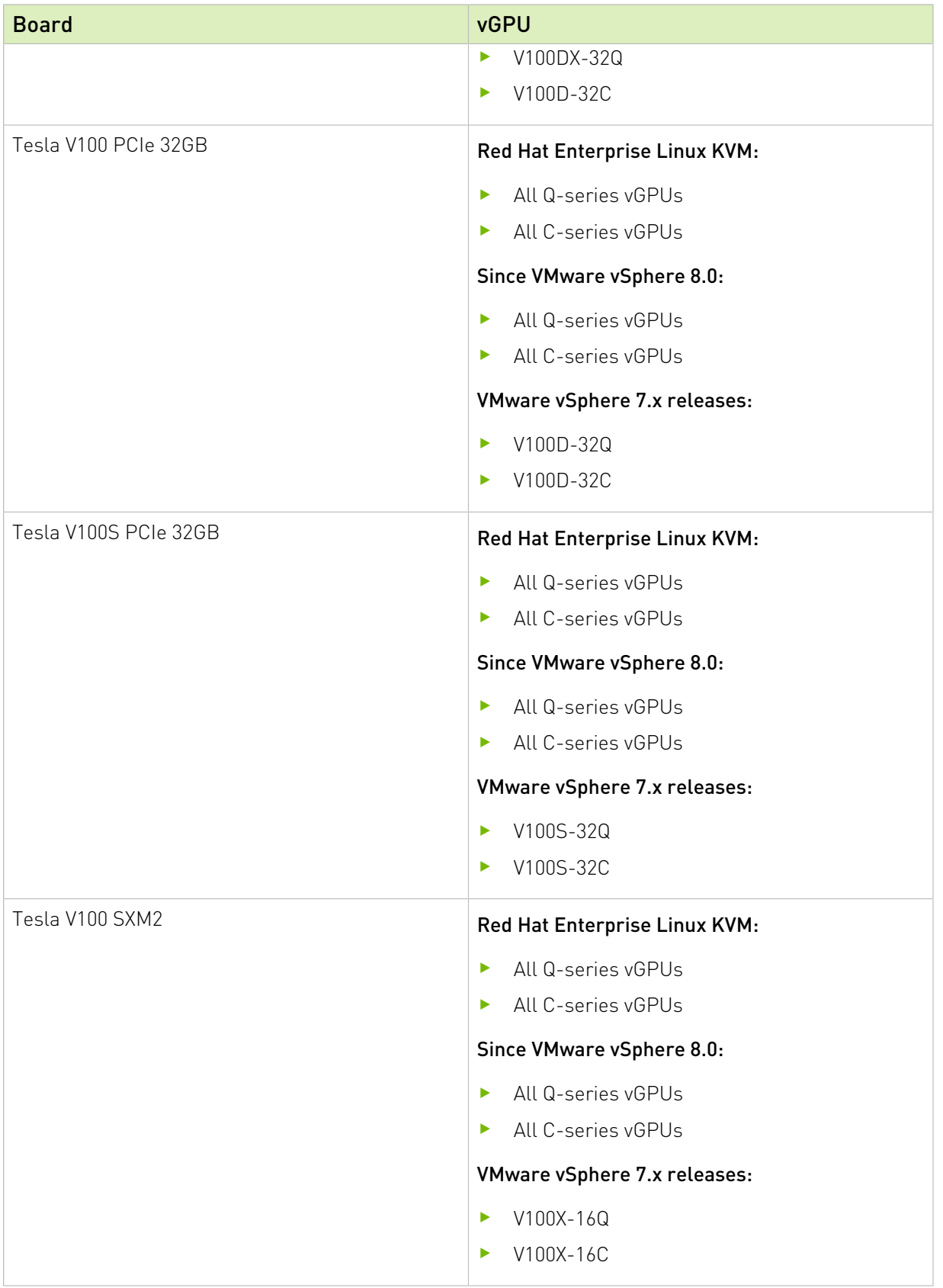

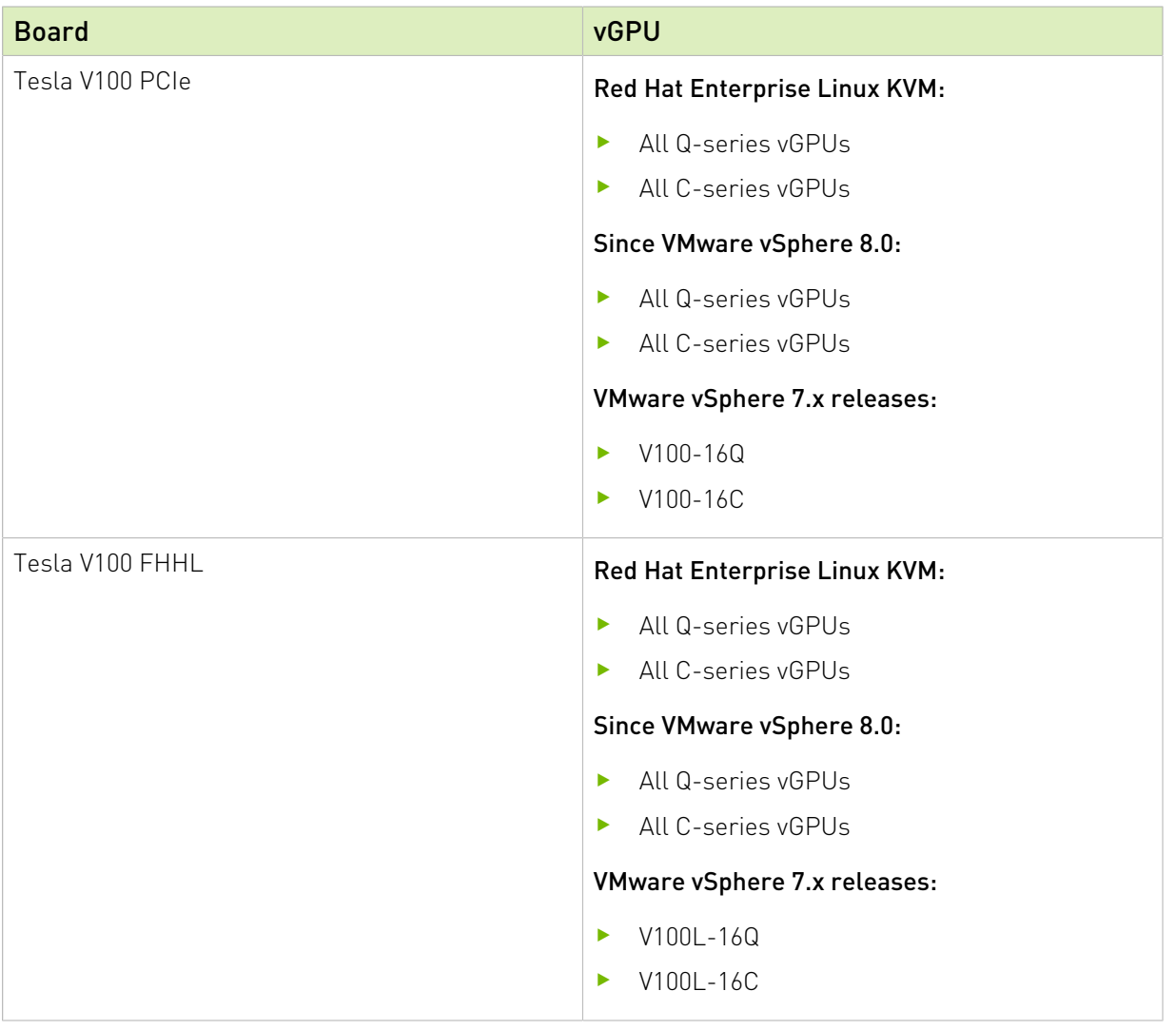

#### Note: 目

<span id="page-19-1"></span><span id="page-19-0"></span>1. This type of vGPU cannot be assigned with other types of vGPU to the same VM.

### 2.8.2. Maximum Number of vGPUs Supported per VM

For Red Hat Enterprise Linux KVM, NVIDIA AI Enterprise supports up to a maximum of 16 vGPUs per VM.

For VMware vSphere, the maximum number of vGPUs per VM supported depends on the hypervisor release:

- **Since VMware vSphere 8.0:** NVIDIA AI Enterprise supports up to a maximum of eight vGPUs per VM.
- **‣** VMware vSphere 7.x releases: NVIDIA AI Enterprisesupports up to a maximum of four vGPUs per VM.

### <span id="page-20-0"></span>2.8.3. Hypervisor Releases that Support Multiple vGPUs Assigned to a VM

All hypervisor releases that support NVIDIA AI Enterprise are supported.

## <span id="page-20-1"></span>2.9. Peer-to-Peer CUDA Transfers over NVLink Support

Peer-to-peer CUDA transfers enable device memory between vGPUs on different GPUs that are assigned to the same VM to be accessed from within the CUDA kernels. NVLink is a highbandwidth interconnect that enables fast communication between such vGPUs. Peer-to-Peer CUDA transfers over NVLink are supported only on a subset of vGPUs, VMware vSphere Hypervisor (ESXi) releases, and guest OS releases.

### <span id="page-20-2"></span>2.9.1. vGPUs that Support Peer-to-Peer CUDA **Transfers**

Only Q-series and C-series time-sliced vGPUs that are allocated all of the physical GPU's frame buffer on physical GPUs that support NVLink are supported.

### Peer-to-Peer CUDA Transfer Support on the NVIDIA Hopper GPU Architecture

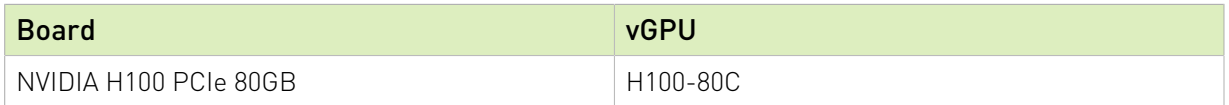

#### Peer-to-Peer CUDA Transfer Support on the NVIDIA Ampere GPU Architecture

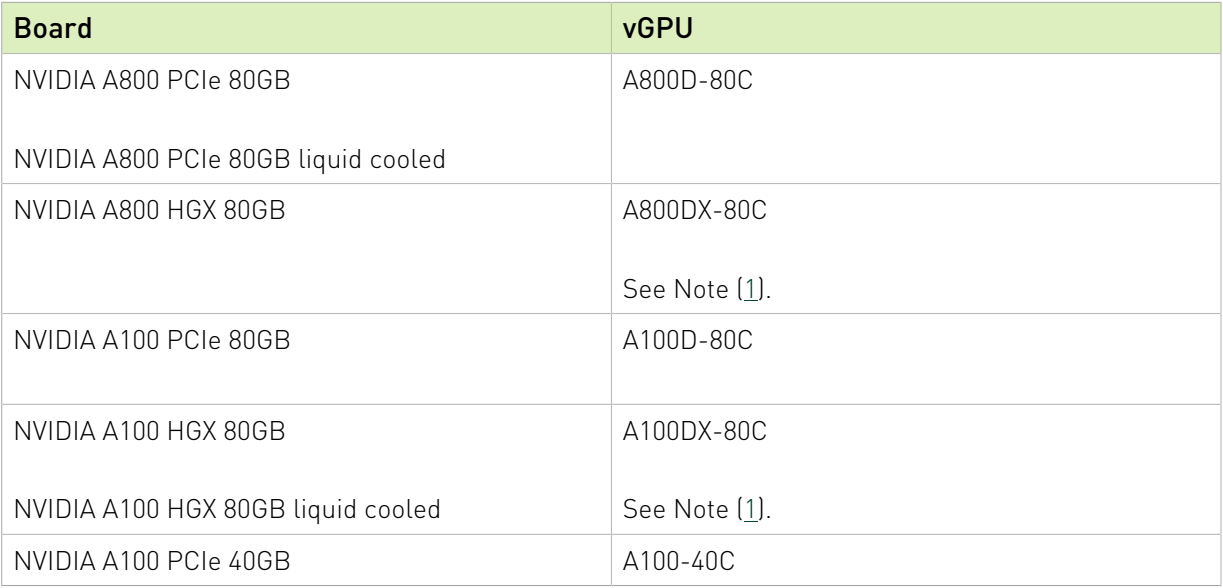

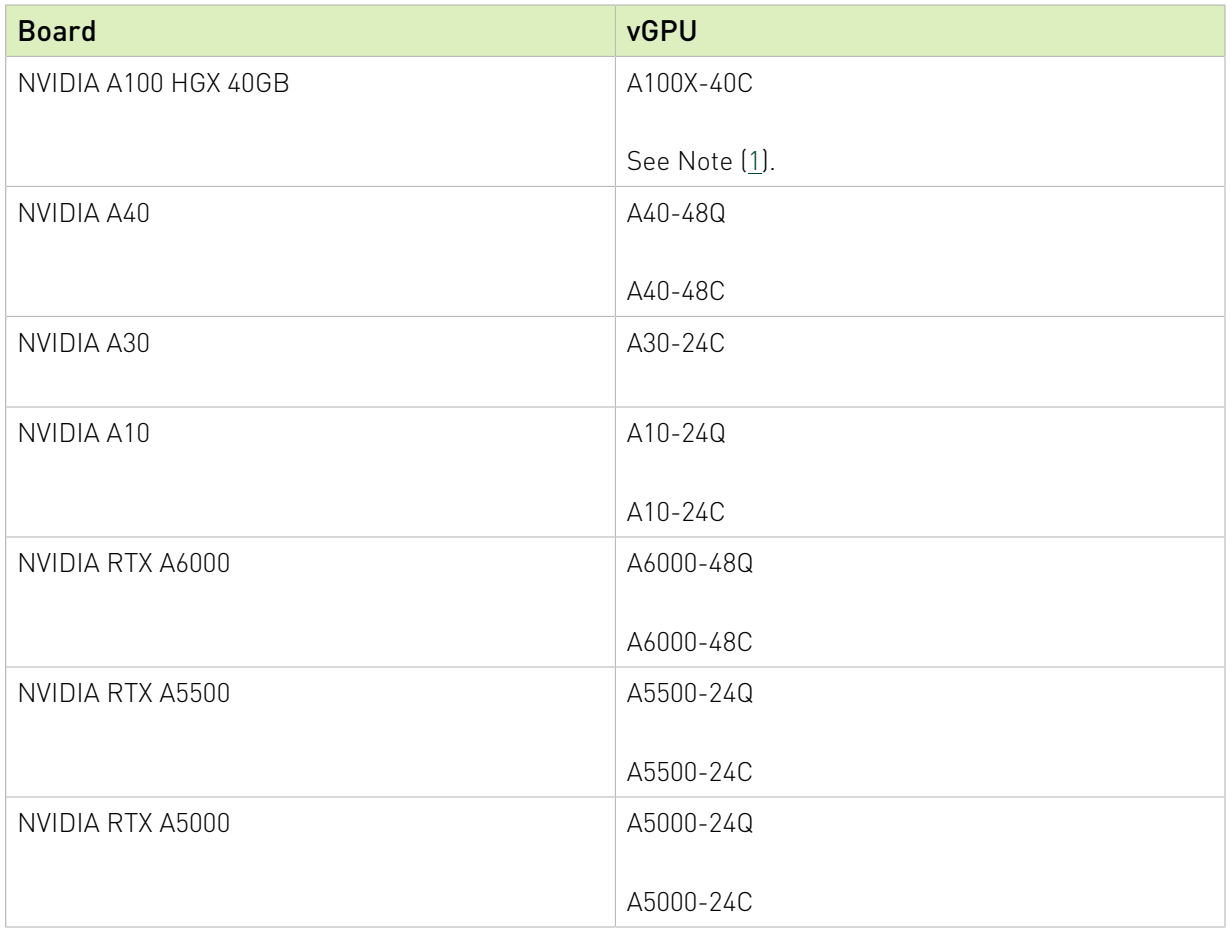

### Peer-to-Peer CUDA Transfer Support on the NVIDIA Turing GPU Architecture

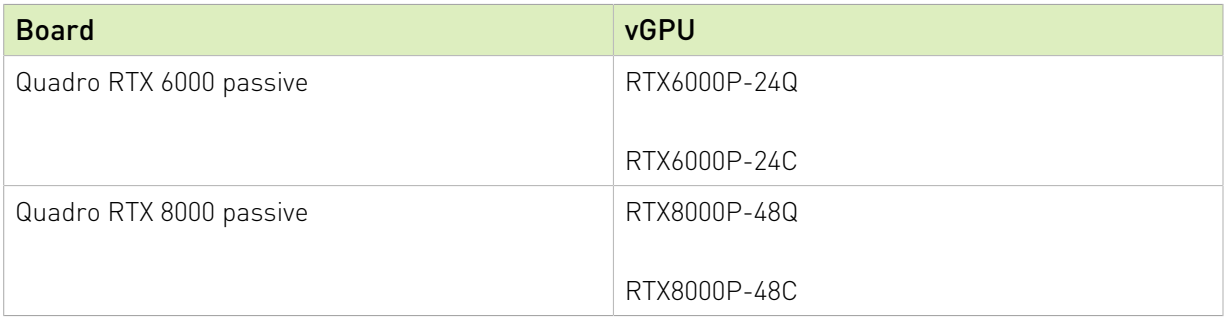

### Peer-to-Peer CUDA Transfer Support on the NVIDIA Volta GPU Architecture

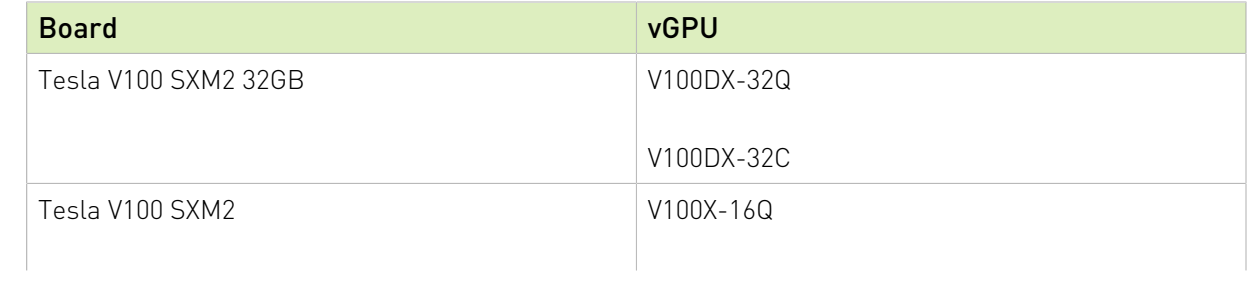

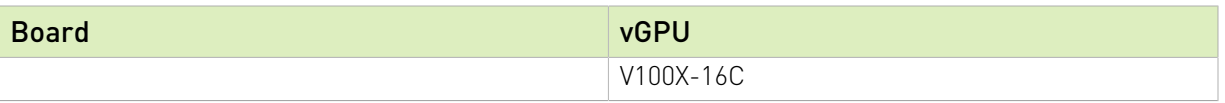

#### Note: 目

<span id="page-22-4"></span>1. Supported only on the following hardware:

- ▶ NVIDIA HGX<sup>™</sup> A100 4-GPU baseboard with four fully connected GPUs
- **‣** NVIDIA HGX A100 8-GPU baseboards with eight fully connected GPUs

<span id="page-22-0"></span>Fully connected means that each GPU is connected to every other GPU on the baseboard.

### 2.9.2. Hypervisor Releases that Support Peer-to-Peer CUDA Transfers

Peer-to-Peer CUDA transfers over NVLink are supported on all hypervisor releases that support the assignment of more than one vGPU to a VM. For details, see [Multiple vGPU](#page-13-0) [Support](#page-13-0).

### <span id="page-22-1"></span>2.9.3. Guest OS Releases that Support Peer-to-Peer CUDA Transfers

Linux only. Peer-to-Peer CUDA transfers over NVLink are not supported on Windows.

### <span id="page-22-2"></span>2.9.4. Limitations on Support for Peer-to-Peer CUDA Transfers

- **‣** NVSwitch is not supported. Only direct connections are supported.
- **‣** Only time-sliced vGPUs are supported. MIG-backed vGPUs are not supported.
- **‣** If unified memory is enabled, peer-to-peer CUDA transfers are not supported on GPUs based on the NVIDIA Ampere GPU architecture that also support MIG-backed vGPUs.
- ▶ PCIe is not supported.
- **‣** SLI is not supported.

## <span id="page-22-3"></span>2.10. GPUDirect Technology Support

NVIDIA GPUDirect® Remote Direct Memory Access (RDMA) technology enables network devices to directly access vGPU frame buffer, bypassing CPU host memory altogether. GPUDirect Storage technology enables a direct data path for direct memory access (DMA) transfers between GPU memory and storage. GPUDirect technology is supported only on a subset of vGPUs and guest OS releases.

### Supported vGPUs

GPUDirect RDMA and GPUDirect Storage technology are supported on all time-sliced and MIG-backed C-series vGPUs on physical GPUs that support single root I/O virtualization (SR-IOV).

- **‣** GPUs based on the NVIDIA Hopper GPU architecture:
	- **‣** NVIDIA H100 PCIe 80GB
- **‣** GPUs based on the NVIDIA Ampere GPU architecture:
	- **‣** NVIDIA A800 PCIe 80GB
	- **‣** NVIDIA A800 PCIe 80GB liquid cooled
	- **‣** NVIDIA A800 HGX 80GB
	- **‣** NVIDIA A100 PCIe 80GB
	- **‣** NVIDIA A100 PCIe 80GB liquid cooled
	- **‣** NVIDIA A100 HGX 80GB
	- **‣** NVIDIA A100 PCIe 40GB
	- **‣** NVIDIA A100 HGX 40GB
	- **‣** NVIDIA A100X
	- **‣** NVIDIA A30
	- **‣** NVIDIA A30X
	- **‣** NVIDIA A40
	- **‣** NVIDIA A16
	- **‣** NVIDIA A10
	- **‣** NVIDIA A2
	- **‣** NVIDIA RTX A6000
	- **‣** NVIDIA RTX A5500
	- **‣** NVIDIA RTX A5000

#### Supported Guest OS Releases

Linux only. GPUDirect technology is not supported on Windows.

#### Supported Network Interface Cards

GPUDirect technology is supported on the following network interface cards:

- ▶ NVIDIA<sup>®</sup>ConnectX<sup>®</sup>-7 SmartNIC
- **‣** Mellanox Connect-X 6 SmartNIC
- **‣** Mellanox Connect-X 5 Ethernet adapter card

#### Limitations

目

GPUDirect Storage technology is supported only on the following guest OS releases:

- **‣** Ubuntu 22.04 LTS
- **‣** Ubuntu 20.04 LTS

# <span id="page-24-0"></span>2.11. Unified Memory Support

Unified memory is a single memory address space that is accessible from any CPU or GPU in a system. It creates a pool of managed memory that is shared between the CPU and GPU to provide a simple way to allocate and access data that can be used by code running on any CPU or GPU in the system. Unified memory is supported only on a subset of vGPUs and guest OS releases.

Note: Unified memory is disabled by default. If used, you must enable unified memory individually for each vGPU that requires it by setting a vGPU plugin parameter. NVIDIA CUDA Toolkit profilers are supported and can be enabled on a VM for which unified memory is enabled.

### <span id="page-24-1"></span>2.11.1. vGPUs that Support Unified Memory

On GPUs that support the Multi-Instance GPU (MIG) feature, all MIG-backed vGPUs are supported. Only time-sliced vGPUs that are allocated all of the physical GPU's frame buffer on physical GPUs that support unified memory are supported.

### Unified Memory Support on the NVIDIA Hopper GPU Architecture

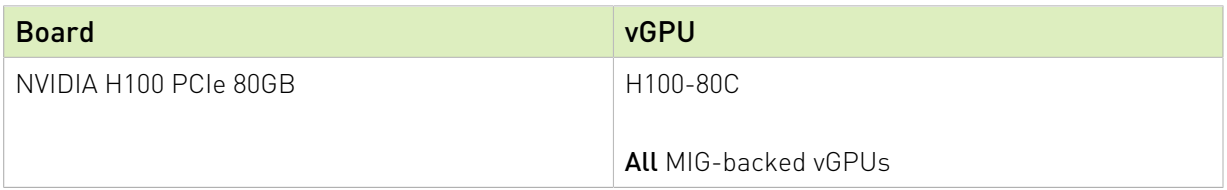

### Unified Memory Support on the NVIDIA Ampere GPU Architecture

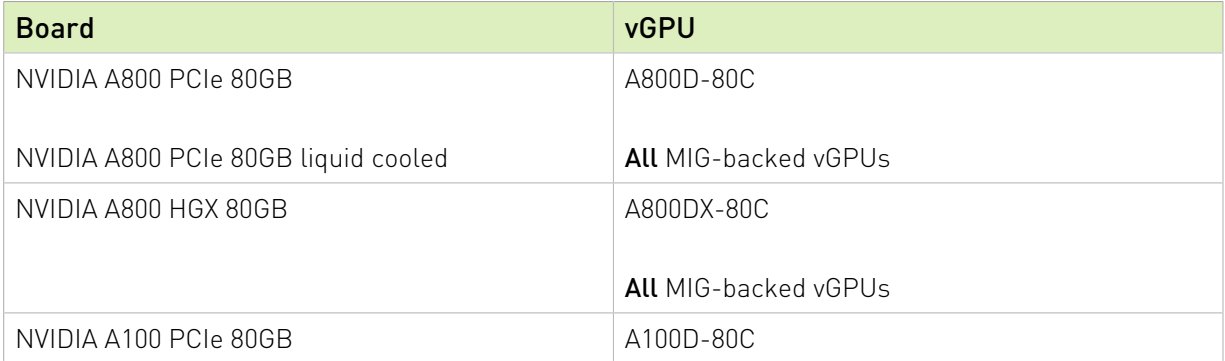

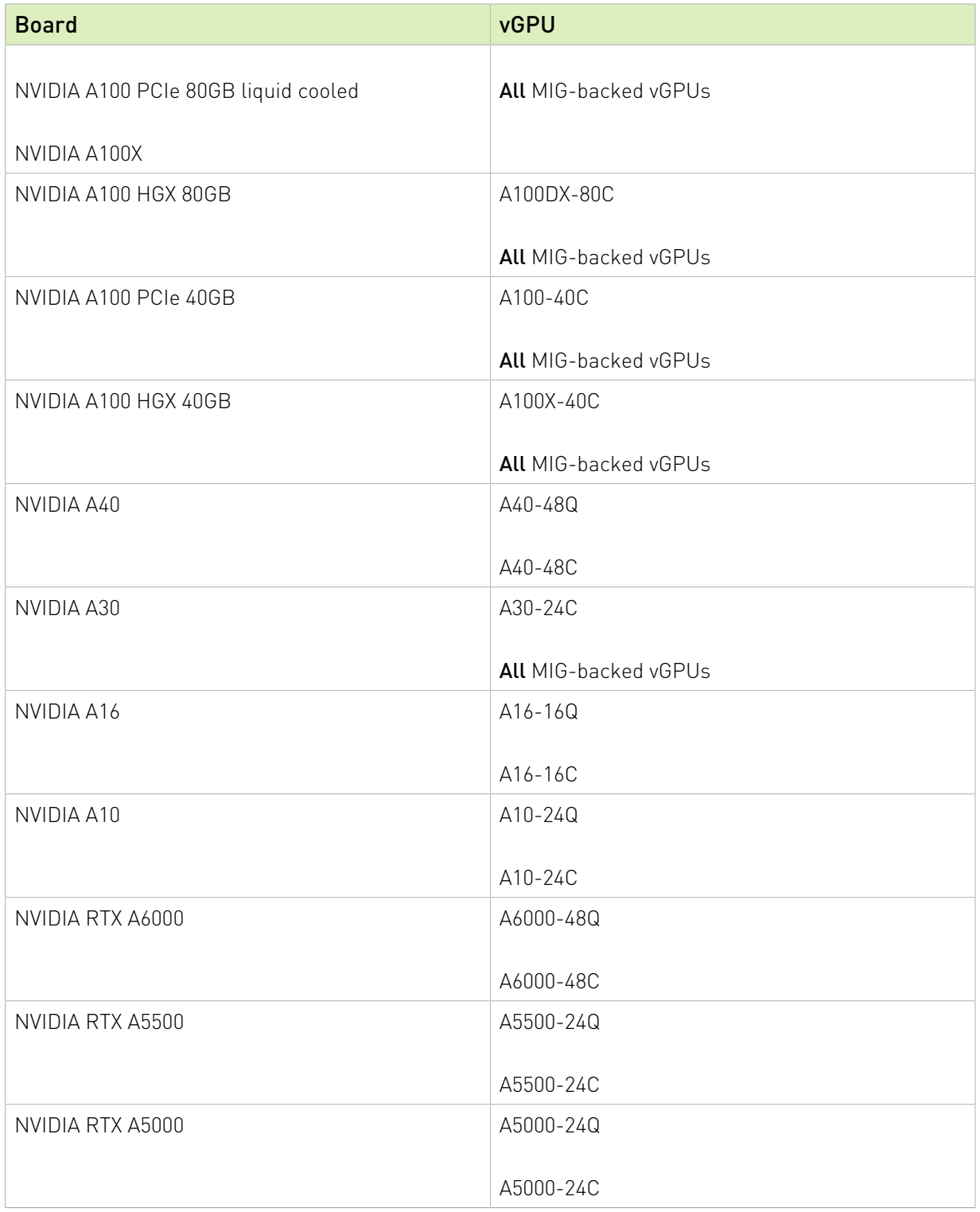

### <span id="page-25-0"></span>2.11.2. Guest OS Releases that Support Unified Memory

Linux only. Unified memory is not supported on Windows.

### <span id="page-26-0"></span>2.11.3. Limitations on Support for Unified Memory

- **‣** Only time-sliced Q-series and C-series vGPUs that are allocated all of the physical GPU's frame buffer on physical GPUs that support unified memory are supported. Fractional time-sliced vGPUs are not supported.
- **‣** When unified memory is enabled for a VM, vGPU migration is disabled for the VM.

# <span id="page-26-1"></span>2.12. NVIDIA GPU Operator Support

NVIDIA GPU Operator simplifies the deployment of NVIDIA AI Enterprise with software container platforms. NVIDIA GPU Operator is supported only on specific combinations of hypervisor software release, container platform, and guest OS release.

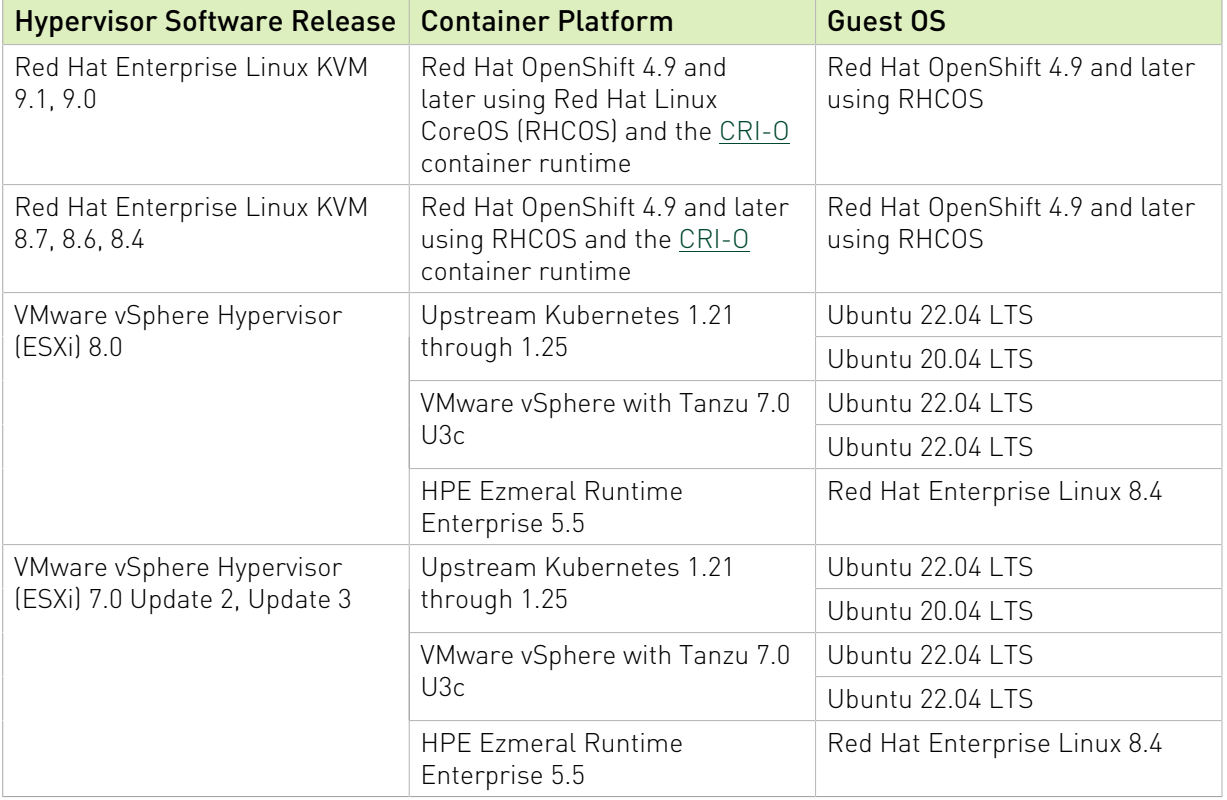

# <span id="page-27-0"></span>Chapter 3. NVIDIA AI Enterprise Supported Cloud Services

NVIDIA AI Enterprise is supported on several cloud services with bring-your-own-license (BYOL) licensing. Pay-as-you-go licensing is also available with some cloud services.

- **‣** [Amazon Web Services Elastic Compute Cloud \(AWS EC2\)](#page-27-1)
- [Google Cloud Platform \(GCP\)](#page-28-0)
- **‣** [Microsoft Azure](#page-28-1)

目

**‣** [Oracle Cloud Infrastructure](#page-29-0)

Note: Red Hat Enterprise Linux guest OS support is limited to running containers by using Docker without Kubernetes. NVIDIA AI Enterprise features that depend on Kubernetes, for example, the use of GPU Operator, are not supported on Red Hat Enterprise Linux.

## <span id="page-27-1"></span>3.1. Amazon Web Services Elastic Compute Cloud (AWS EC2)

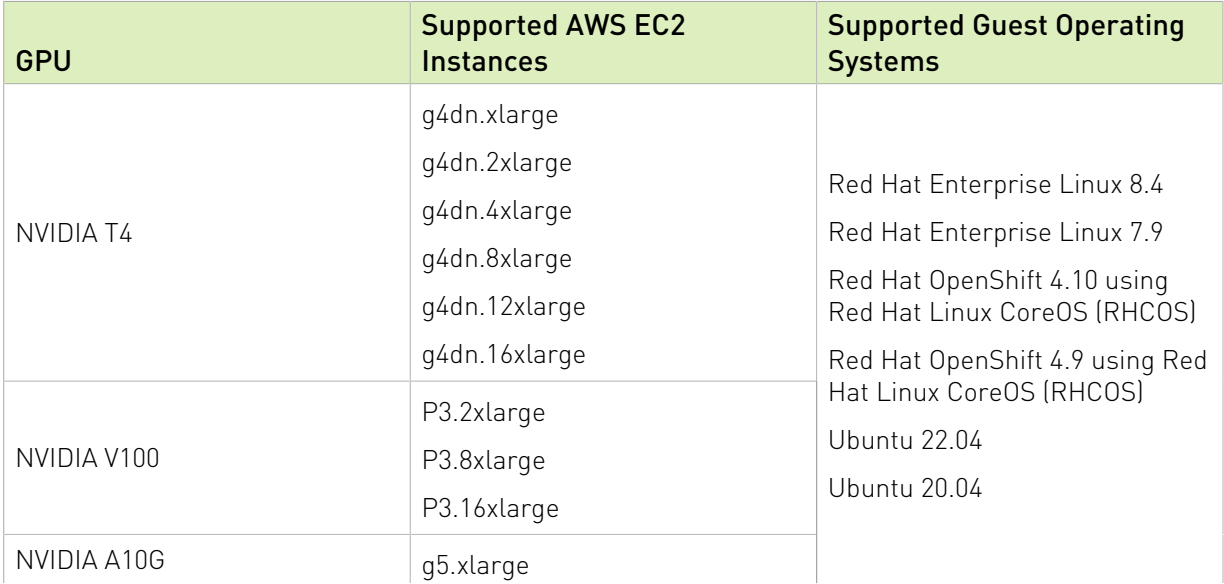

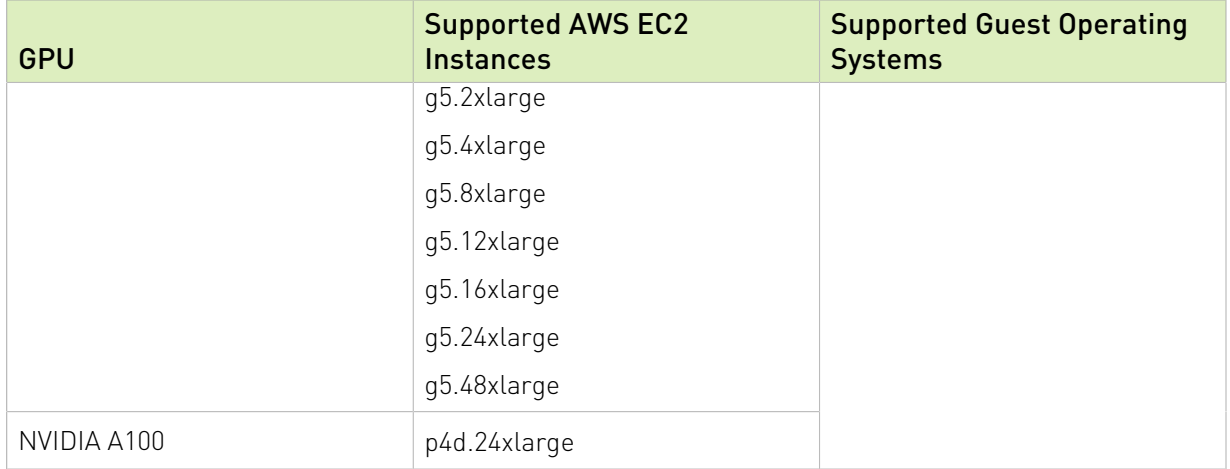

# 3.2. Google Cloud Platform (GCP)

<span id="page-28-0"></span>Note: Pay-as-you-go licensing is also available for all supported GCP instances.

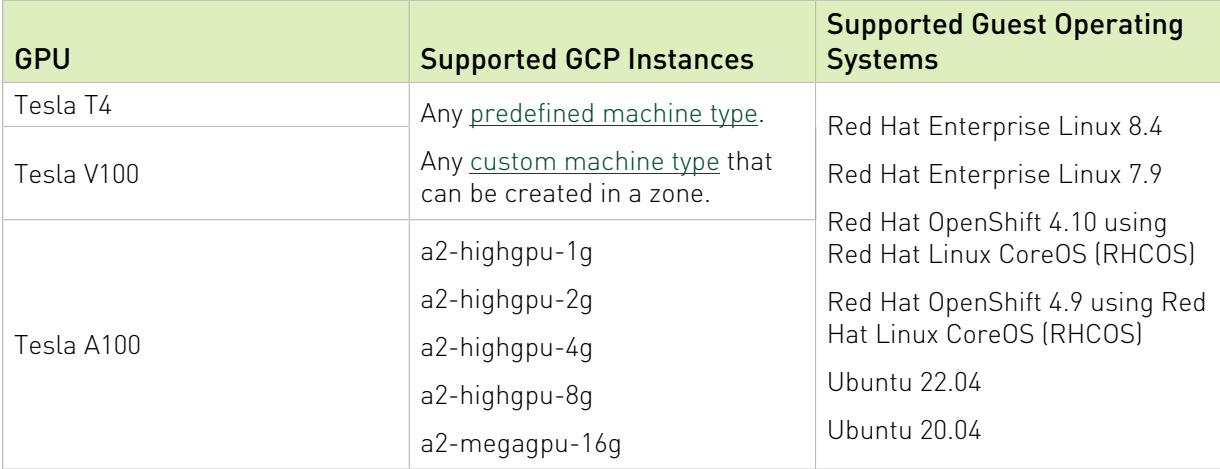

# <span id="page-28-1"></span>3.3. Microsoft Azure

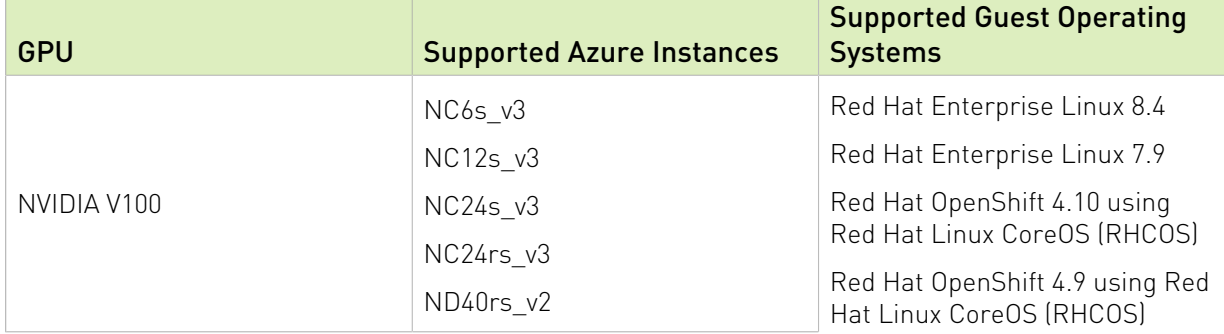

目

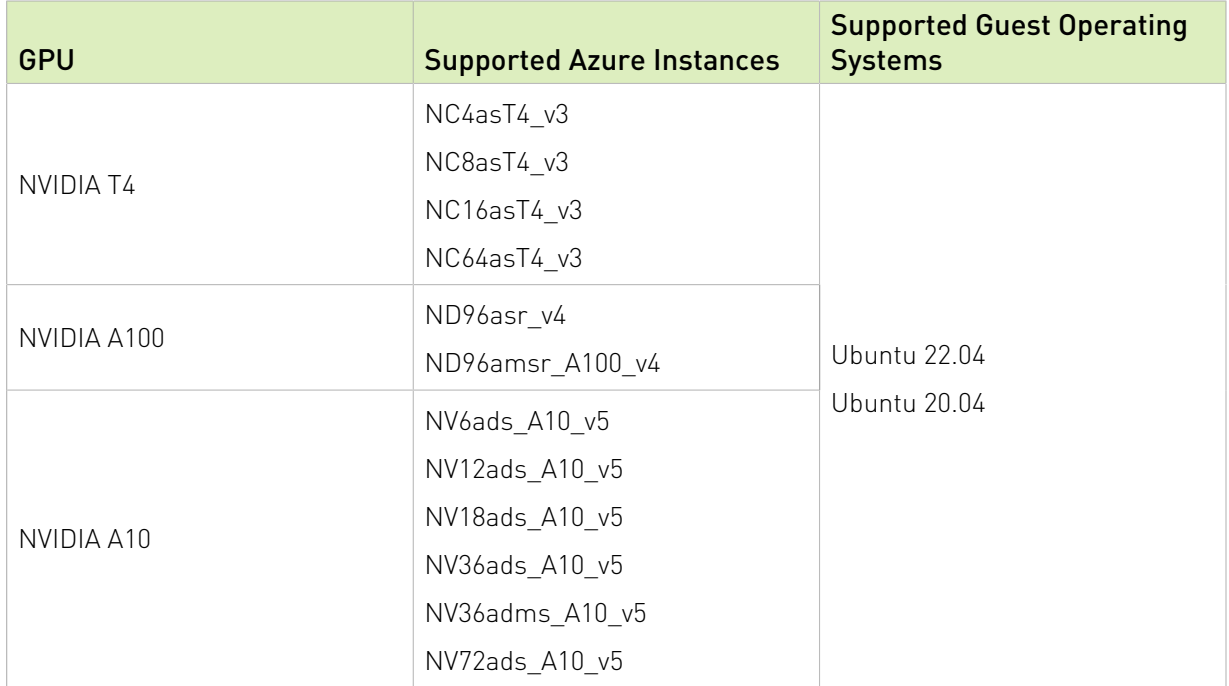

## <span id="page-29-0"></span>3.4. Oracle Cloud Infrastructure

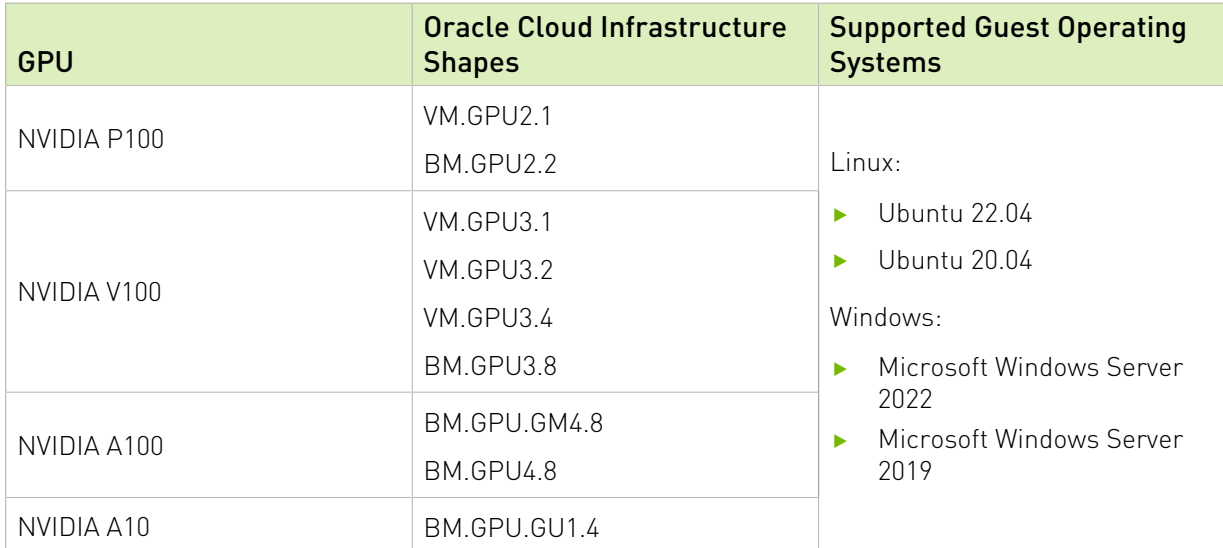

## <span id="page-29-1"></span>3.5. NVIDIA GPU Optimized VMI on CSP Marketplace

For ease of use in the cloud, NVIDIA provides compute optimized and validated base Virtual Machine Instances (VMI) through CSP marketplaces. Each VMI includes key technologies and software from NVIDIA for rapid deployment, management, and scaling of AI workloads in the modern hybrid cloud.

Each VMI has the following software pre-installed:

- **‣** Ubuntu Server 20.04
- **‣** NVIDIA driver 525 TRD 525.60.13
- **‣** Docker-ce 20.10.12
- **‣** NVIDIA Container Toolkit 1.8.1
- **‣** NVIDIA Container Runtime 3.8.1

# <span id="page-31-0"></span>Chapter 4. CPU Only Server Support

NVIDIA AI Enterprise supports deployments on CPU only servers that are part of the [NVIDIA](https://docs.nvidia.com/ngc/ngc-deploy-on-premises/nvidia-certified-systems/index.html) [Certfied Systems](https://docs.nvidia.com/ngc/ngc-deploy-on-premises/nvidia-certified-systems/index.html) list. Customers can deploy both GPU and CPU Only systems with VMware vSphere or Red Hat Enterprise Linux.

NVIDIA AI Enterprise will support the following CPU enabled frameworks:

- **‣** TensorFlow
- **‣** PyTorch
- **‣** Triton Inference Server with FIL backend
- **‣** NVIDIA RAPIDS with XGBoost and Dask

# <span id="page-32-0"></span>Chapter 5. Known Product Limitations

Known product limitations for this release of NVIDIA AI Enterprise are described in the following sections.

### <span id="page-32-1"></span>5.1. Issues occur when the channels allocated to a vGPU are exhausted

#### **Description**

Issues occur when the channels allocated to a vGPU are exhausted and the guest VM to which the vGPU is assigned fails to allocate a channel to the vGPU. A physical GPU has a fixed number of channels and the number of channels allocated to each vGPU is inversely proportional to the maximum number of vGPUs allowed on the physical GPU.

When the channels allocated to a vGPU are exhausted and the guest VM fails to allocate a channel, the following errors are reported on the hypervisor host or in an NVIDIA bug report:

```
Jun 26 08:01:25 srvxen06f vgpu-3[14276]: error: vmiop_log: (0x0): Guest attempted to
 allocate channel above its max channel limit 0xfb
Jun 26 08:01:25 srvxen06f vgpu-3[14276]: error: vmiop_log: (0x0): VGPU message 6
 failed, result code: 0x1a
Jun 26 08:01:25 srvxen06f vgpu-3[14276]: error: vmiop_log: (0x0): 
 0xc1d004a1, 0xff0e0000, 0xff0400fb, 0xc36f,
Jun 26 08:01:25 srvxen06f vgpu-3[14276]: error: vmiop_log: (0x0): 0x1,
 0xff1fe314, 0xff1fe038, 0x100b6f000, 0x1000,
Jun 26 08:01:25 srvxen06f vgpu-3[14276]: error: vmiop_log: (0x0): 
 0x80000000, 0xff0e0200, 0x0, 0x0, (Not logged),
Jun 26 08:01:25 srvxen06f vgpu-3[14276]: error: vmiop_log: (0x0): 0x1, 0x0
Jun 26 08:01:25 srvxen06f vgpu-3[14276]: error: vmiop_log: (0x0): , 0x0
```
#### **Workaround**

Use a vGPU type with more frame buffer, thereby reducing the maximum number of vGPUs allowed on the physical GPU. As a result, the number of channels allocated to each vGPU is increased.

## <span id="page-33-0"></span>5.2. Total frame buffer for vGPUs is less than the total frame buffer on the physical GPU

Some of the physical GPU's frame buffer is used by the hypervisor on behalf of the VM for allocations that the guest OS would otherwise have made in its own frame buffer. The frame buffer used by the hypervisor is not available for vGPUs on the physical GPU. In NVIDIA vGPU deployments, frame buffer for the guest OS is reserved in advance, whereas in bare-metal deployments, frame buffer for the guest OS is reserved on the basis of the runtime needs of applications.

If error-correcting code (ECC) memory is enabled on a physical GPU that does not have HBM2 memory, the amount of frame buffer that is usable by vGPUs is further reduced. All types of vGPU are affected, not just vGPUs that support ECC memory.

On all GPUs that support ECC memory and, therefore, dynamic page retirement, additional frame buffer is allocated for dynamic page retirement. The amount that is allocated is inversely proportional to the maximum number of vGPUs per physical GPU. All GPUs that support ECC memory are affected, even GPUs that have HBM2 memory or for which ECC memory is disabled.

The approximate amount of frame buffer that NVIDIA AI Enterprise reserves can be calculated from the following formula:

*max-reserved-fb* = *vgpu-profile-size-in-mb*÷16 + 16 + *ecc-adjustments* + *page-retirementallocation* + *compression-adjustment*

#### *max-reserved-fb*

The maximum total amount of reserved frame buffer in Mbytes that is not available for vGPUs.

#### *vgpu-profile-size-in-mb*

The amount of frame buffer in Mbytes allocated to a single vGPU. This amount depends on the vGPU type. For example, for the T4-16Q vGPU type, *vgpu-profile-size-in-mb* is 16384.

#### *ecc-adjustments*

The amount of frame buffer in Mbytes that is not usable by vGPUs when ECC is enabled on a physical GPU that does not have HBM2 memory.

- **‣** If ECC is enabled on a physical GPU that does not have HBM2 memory *ecc-adjustments* is *fb-without-ecc*/16, which is equivalent to 64 Mbytes for every Gbyte of frame buffer assigned to the vGPU. *fb-without-ecc* is total amount of frame buffer with ECC disabled.
- **‣** If ECC is disabled or the GPU has HBM2 memory, *ecc-adjustments* is 0.

#### *page-retirement-allocation*

The amount of frame buffer in Mbytes that is reserved for dynamic page retirement.

**‣** On GPUs based on the NVIDIA Maxwell GPU architecture, *page-retirement-allocation* = 4÷*max-vgpus-per-gpu*.

▶ On GPUs based on NVIDIA GPU architectures **after** the Maxwell architecture, page*retirement-allocation* = 128÷*max-vgpus-per-gpu*

#### *max-vgpus-per-gpu*

The maximum number of vGPUs that can be created simultaneously on a physical GPU. This number varies according to the vGPU type. For example, for the T4-16Q vGPU type, *max-vgpus-per-gpu* is 1.

#### *compression-adjustment*

The amount of frame buffer in Mbytes that is reserved for the higher compression overhead in vGPU types with 12 Gbytes or more of frame buffer on GPUs based on the Turing architecture.

*compression-adjustment* depends on the vGPU type as shown in the following table.

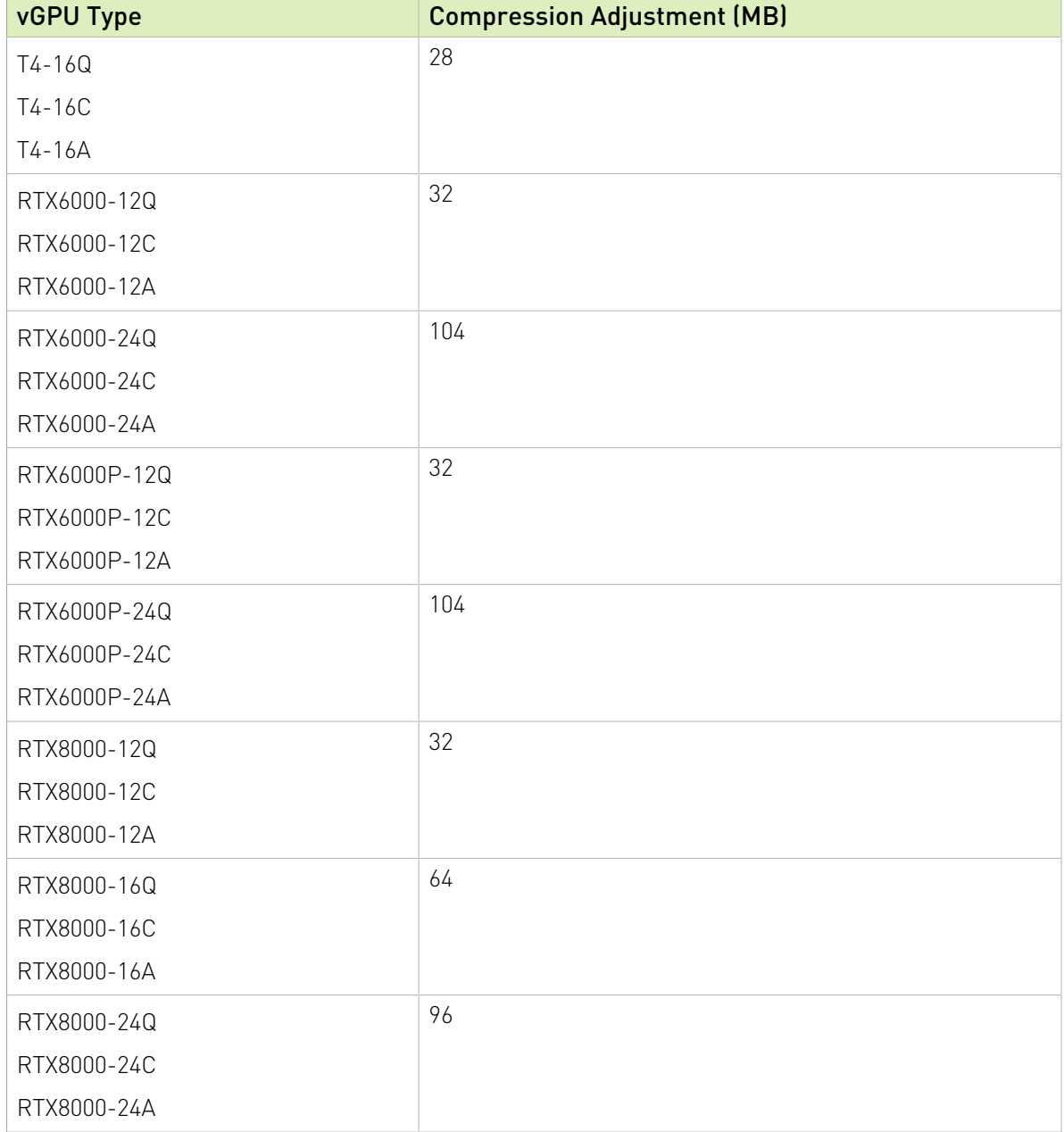

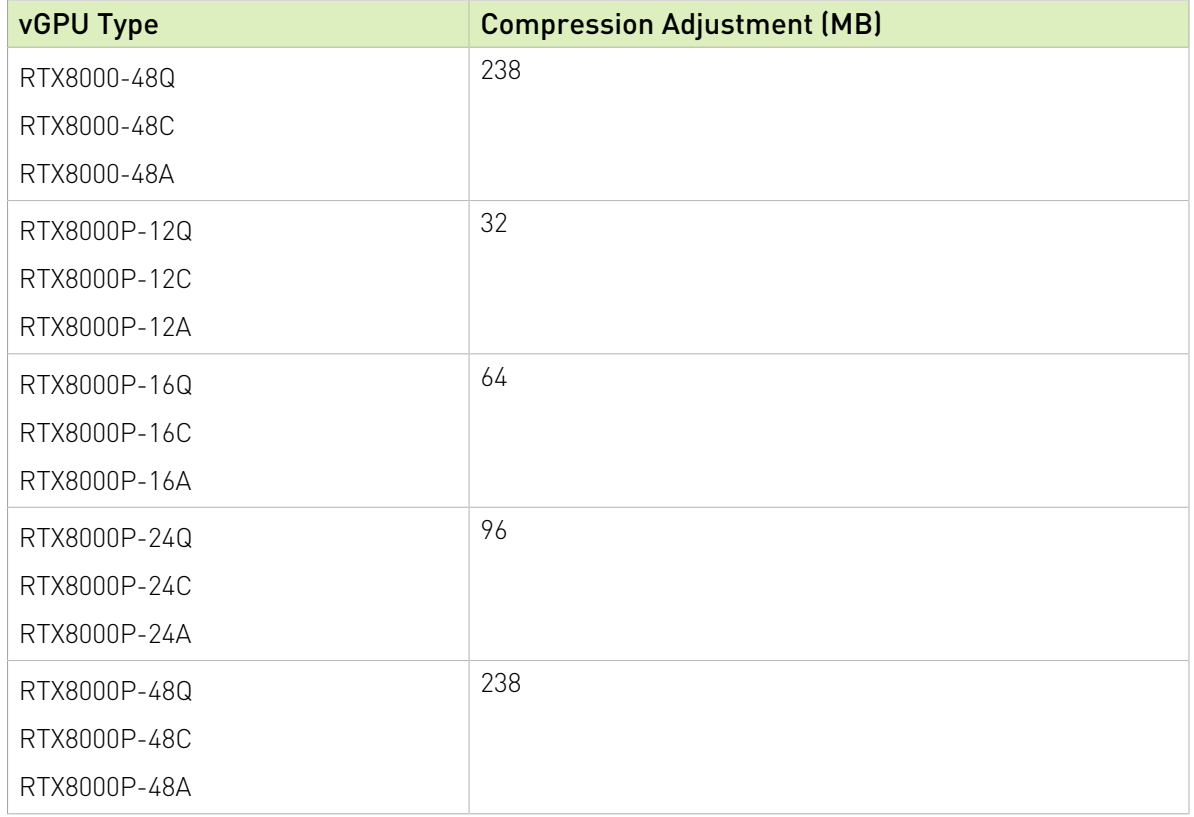

<span id="page-35-0"></span>For all other vGPU types, *compression-adjustment* is 0.

## 5.3. Single vGPU benchmark scores are lower than pass-through GPU

#### **Description**

A single vGPU configured on a physical GPU produces lower benchmark scores than the physical GPU run in pass-through mode.

Aside from performance differences that may be attributed to a vGPU's smaller frame buffer size, vGPU incorporates a performance balancing feature known as Frame Rate Limiter (FRL). On vGPUs that use the best-effort scheduler, FRL is enabled. On vGPUs that use the fixed share or equal share scheduler, FRL is disabled.

FRL is used to ensure balanced performance across multiple vGPUs that are resident on the same physical GPU. The FRL setting is designed to give good interactive remote graphics experience but may reduce scores in benchmarks that depend on measuring frame rendering rates, as compared to the same benchmarks running on a pass-through GPU.

#### Resolution

 $\equiv$ 

FRL is controlled by an internal vGPU setting. On vGPUs that use the best-effort scheduler, NVIDIA does not validate vGPU with FRL disabled, but for validation of benchmark performance, FRL can be temporarily disabled by adding the configuration parameter pciPassthru0.cfg.frame\_rate\_limiter in the VM's advanced configuration options.

Note: This setting can only be changed when the VM is powered off.

- 1. Select Edit Settings.
- 2. In Edit Settings window, select the VM Options tab.
- 3. From the Advanced drop-down list, select Edit Configuration.
- 4. In the Configuration Parameters dialog box, click Add Row.
- 5. In the Name field, type the parameter name pciPassthru0.cfg.frame\_rate\_limiter, in the Value field type 0, and click OK.

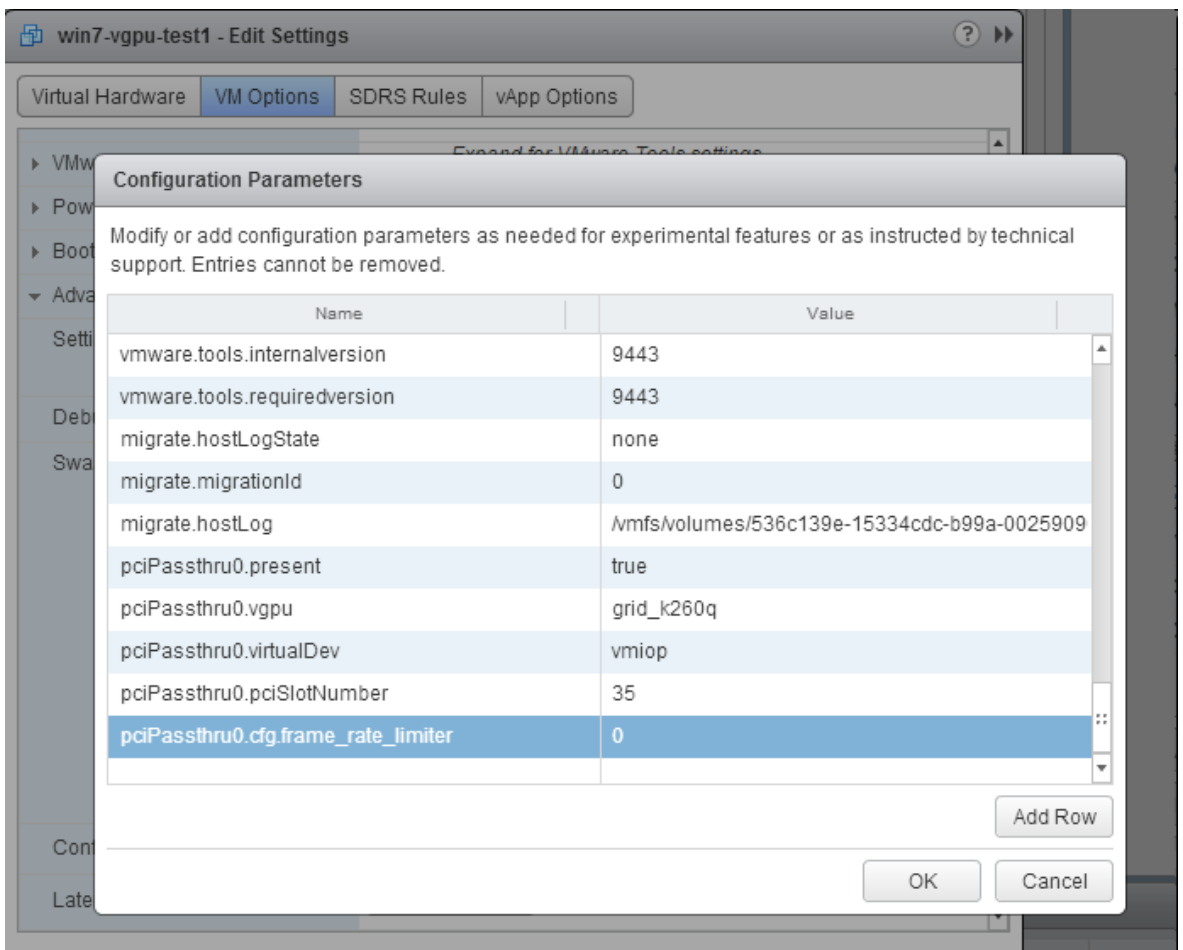

With this setting in place, the VM's vGPU will run without any frame rate limit. The FRL can be reverted back to its default setting by setting pciPassthru0.cfg.frame\_rate\_limiter to 1 or by removing the parameter from the advanced settings.

#### Resolution

FRL is controlled by an internal vGPU setting. On vGPUs that use the best-effort scheduler, NVIDIA does not validate vGPU with FRL disabled, but for validation of benchmark performance, FRL can be temporarily disabled by setting frame rate limiter=0 in the vGPU configuration file.

# **echo "frame\_rate\_limiter=0" > /sys/bus/mdev/devices/***vgpu-id***/nvidia/vgpu\_params**

For example:

```
# echo "frame_rate_limiter=0" > /sys/bus/mdev/devices/aa618089-8b16-4d01-a136-25a0f3c73123/
nvidia/vgpu_params
```
The setting takes effect the next time any VM using the given vGPU type is started.

With this setting in place, the VM's vGPU will run without any frame rate limit.

The FRL can be reverted back to its default setting as follows:

1. Clear all parameter settings in the vGPU configuration file.

```
# echo " " > /sys/bus/mdev/devices/vgpu-id/nvidia/vgpu_params
```
Note: You cannot clear specific parameter settings. If your vGPU configuration file contains 目 other parameter settings that you want to keep, you must reinstate them in the next step.

2. Set frame rate limiter=1 in the vGPU configuration file.

# **echo "frame\_rate\_limiter=1" > /sys/bus/mdev/devices/***vgpu-id***/nvidia/vgpu\_params**

If you need to reinstate other parameter settings, include them in the command to set frame rate limiter=1. For example:

<span id="page-37-0"></span># **echo "frame\_rate\_limiter=1 disable\_vnc=1" > /sys/bus/mdev/devices/aa618089-8b16-4d01 a136-25a0f3c73123/nvidia/vgpu\_params**

## 5.4. VMs configured with large memory fail to initialize vGPU when booted

#### **Description**

When starting multiple VMs configured with large amounts of RAM (typically more than 32GB per VM), a VM may fail to initialize vGPU. In this scenario, the VM boots in VMware SVGA mode and doesn't load the NVIDIA driver. The NVIDIA AI Enterprise GPU is present in Windows Device Manager but displays a warning sign, and the following device status: Windows has stopped this device because it has reported problems. (Code 43)

The VMware vSphere VM's log file contains these error messages:

```
vthread10|E105: NVOS status 0x29
vthread10|E105: Assertion Failed at 0x7620fd4b:179
vthread10|E105: 8 frames returned by backtrace
 ...
vthread10|E105: VGPU message 12 failed, result code: 0x29
...
vthread10|E105: NVOS status 0x8
vthread10|E105: Assertion Failed at 0x7620c8df:280
vthread10|E105: 8 frames returned by backtrace
...
vthread10|E105: VGPU message 26 failed, result code: 0x8
```
#### Resolution

 $\Box$ 

vGPU reserves a portion of the VM's framebuffer for use in GPU mapping of VM system memory. The reservation is sufficient to support up to 32GB of system memory, and may be increased to accommodate up to 64GB by adding the configuration parameter pciPassthru0.cfg.enable large sys mem in the VM's advanced configuration options

Note: This setting can only be changed when the VM is powered off.

- 1. Select Edit Settings.
- 2. In Edit Settings window, select the VM Options tab.
- 3. From the Advanced drop-down list, select Edit Configuration.
- 4. In the Configuration Parameters dialog box, click Add Row.
- 5. In the **Name** field, type the parameter name pciPassthru0.cfg.enable\_large\_sys\_mem, in the Value field type 1, and click OK.

With this setting in place, less GPU framebuffer is available to applications running in the VM. To accommodate system memory larger than 64GB, the reservation can be further increased by adding pciPassthru0.cfg.extra\_fb\_reservation in the VM's advanced configuration options, and setting its value to the desired reservation size in megabytes. The default value of 64M is sufficient to support 64 GB of RAM. We recommend adding 2 M of reservation for each additional 1 GB of system memory. For example, to support 96 GB of RAM, set pciPassthru0.cfg.extra\_fb\_reservation to 128.

The reservation can be reverted back to its default setting by setting pciPassthru0.cfg.enable large sys mem to 0, or by removing the parameter from the advanced settings.

# <span id="page-39-0"></span>Chapter 6. Known Issues

## <span id="page-39-1"></span>6.1. The NVIDIA MOFED driver container fails to install the driver if Network Operator is installed

#### **Description**

The NVIDIA MOFED driver container fails to install the driver if Network Operator is installed. The installation fails because the container fails to unload the ib\_core module. The rdmacore package is installed as part of the Red Hat CoreOS installation. This package loads the ib core module if the system has Mellanox network interface cards (NICs).

#### **Status**

Open

#### Ref. #

3565857

## <span id="page-39-2"></span>6.2. Migration of VMs configured with vGPU stops before the migration is complete

#### **Description**

When a VM configured with vGPU is migrated to another host, the migration stops before it is complete.

This issue occurs if the ECC memory configuration (enabled or disabled) on the source and destination hosts are different. The ECC memory configuration on both the source and destination hosts must be identical.

#### **Workaround**

Before attempting to migrate the VM again, ensure that the ECC memory configuration on both the source and destination hosts are identical.

### **Status**

Not an NVIDIA bug

Ref. # 200520027

#### Notice

This document is provided for information purposes only and shall not be regarded as a warranty of a certain functionality, condition, or quality of a product. NVIDIA Corporation ("NVIDIA") makes no representations or warranties, expressed or implied, as to the accuracy or completeness of the information contained in this document and assumes no responsibility for any errors contained herein. NVIDIA shall have no liability for the consequences or use of such information or for any infringement of patents or other rights of third parties that may result from its use. This document is not a commitment to develop, release, or deliver any Material (defined below), code, or functionality.

NVIDIA reserves the right to make corrections, modifications, enhancements, improvements, and any other changes to this document, at any time without notice.

Customer should obtain the latest relevant information before placing orders and should verify that such information is current and complete.

NVIDIA products are sold subject to the NVIDIA standard terms and conditions of sale supplied at the time of order acknowledgement, unless otherwise agreed in an individual sales agreement signed by authorized representatives of NVIDIA and customer ("Terms of Sale"). NVIDIA hereby expressly objects to applying any customer general terms and conditions with regards to the purchase of the NVIDIA product referenced in this document. No contractual obligations are formed either directly or indirectly by this document.

NVIDIA products are not designed, authorized, or warranted to be suitable for use in medical, military, aircraft, space, or life support equipment, nor in applications where failure or malfunction of the NVIDIA product can reasonably be expected to result in personal injury, death, or property or environmental damage. NVIDIA accepts no liability for inclusion and/or use of NVIDIA products in such equipment or applications and therefore such inclusion and/or use is at customer's own risk.

NVIDIA makes no representation or warranty that products based on this document will be suitable for any specified use. Testing of all parameters of each product is not necessarily performed by NVIDIA. It is customer's sole responsibility to evaluate and determine the applicability of any information contained in this document, ensure the product is suitable and fit for the application planned by customer, and perform the necessary testing for the application in order to avoid a default of the application or the product. Weaknesses in customer's product designs may affect the quality and reliability of the NVIDIA product and may result in additional or different conditions and/or requirements beyond those contained in this document. NVIDIA accepts no liability related to any default, damage, costs, or problem which may be based on or attributable to: (i) the use of the NVIDIA product in any manner that is contrary to this document or (ii) customer product designs.

No license, either expressed or implied, is granted under any NVIDIA patent right, copyright, or other NVIDIA intellectual property right under this document. Information published by NVIDIA regarding third-party products or services does not constitute a license from NVIDIA to use such products or services or a warranty or endorsement thereof. Use of such information may require a license from a third party under the patents or other intellectual property rights of the third party, or a license from NVIDIA under the patents or other intellectual property rights of NVIDIA.

Reproduction of information in this document is permissible only if approved in advance by NVIDIA in writing, reproduced without alteration and in full compliance with all applicable export laws and regulations, and accompanied by all associated conditions, limitations, and notices.

THIS DOCUMENT AND ALL NVIDIA DESIGN SPECIFICATIONS, REFERENCE BOARDS, FILES, DRAWINGS, DIAGNOSTICS, LISTS, AND OTHER DOCUMENTS (TOGETHER AND SEPARATELY, "MATERIALS") ARE BEING PROVIDED "AS IS." NVIDIA MAKES NO WARRANTIES, EXPRESSED, IMPLIED, STATUTORY, OR OTHERWISE WITH RESPECT TO THE MATERIALS, AND EXPRESSLY DISCLAIMS ALL IMPLIED WARRANTIES OF NONINFRINGEMENT, MERCHANTABILITY, AND FITNESS FOR A PARTICULAR PURPOSE. TO THE EXTENT NOT PROHIBITED BY LAW, IN NO EVENT WILL NVIDIA BE LIABLE FOR ANY DAMAGES, INCLUDING WITHOUT LIMITATION ANY DIRECT, INDIRECT, SPECIAL, INCIDENTAL, PUNITIVE, OR CONSEQUENTIAL DAMAGES, HOWEVER CAUSED AND REGARDLESS OF THE THEORY OF LIABILITY, ARISING OUT OF ANY USE OF THIS DOCUMENT, EVEN IF NVIDIA HAS BEEN ADVISED OF THE POSSIBILITY OF SUCH DAMAGES. Notwithstanding any damages that customer might incur for any reason whatsoever, NVIDIA's aggregate and cumulative liability towards customer for the products described herein shall be limited in accordance with the Terms of Sale for the product.

#### VESA DisplayPort

DisplayPort and DisplayPort Compliance Logo, DisplayPort Compliance Logo for Dual-mode Sources, and DisplayPort Compliance Logo for Active Cables are trademarks owned by the Video Electronics Standards Association in the United States and other countries.

#### HDMI

HDMI, the HDMI logo, and High-Definition Multimedia Interface are trademarks or registered trademarks of HDMI Licensing LLC.

#### OpenCL

OpenCL is a trademark of Apple Inc. used under license to the Khronos Group Inc.

#### **Trademarks**

NVIDIA, the NVIDIA logo, NVIDIA Maxwell, NVIDIA Pascal, NVIDIA Turing, NVIDIA Volta, Quadro, and Tesla are trademarks or registered trademarks of NVIDIA Corporation in the U.S. and other countries. Other company and product names may be trademarks of the respective companies with which they are associated.

#### Copyright

© 2022 NVIDIA Corporation & affiliates. All rights reserved.

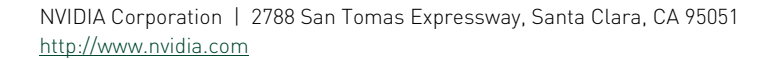

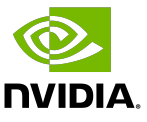